# Informática

## Professor: Diego Oliveira

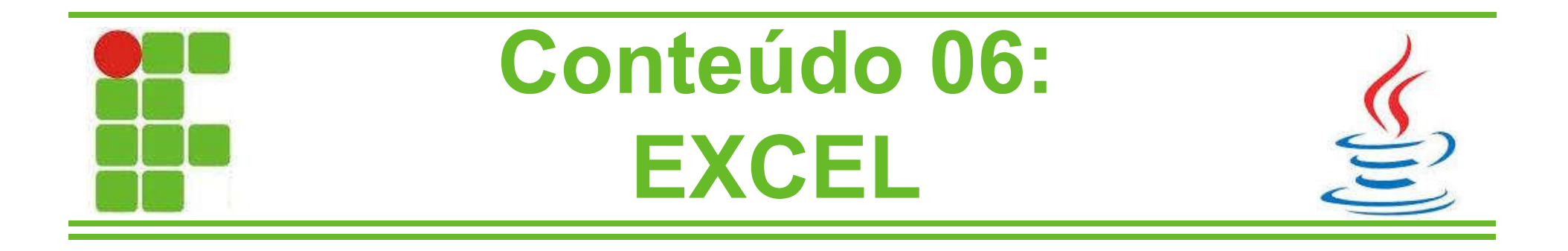

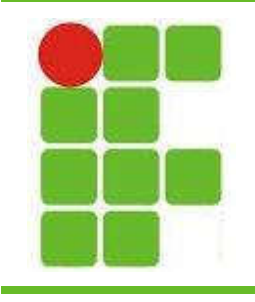

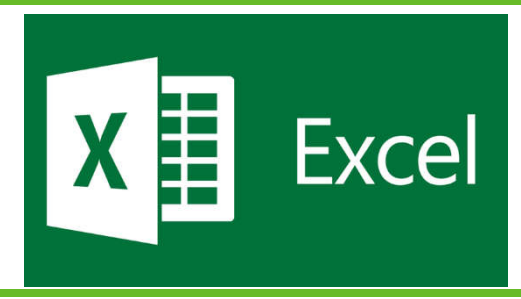

- O Excel é um editor de planilhas, de código fechado e da empresa Microsoft
- É um dos softwares mais utilizados no mundo
- Seu funcionamento é baseado em células
- Nelas possível escrever texto, números, fórmulas e adicionar comandos

• Há várias funções prontas no Excel, como por exemplo organizar dados de forma alfabética, crescente e decrescente

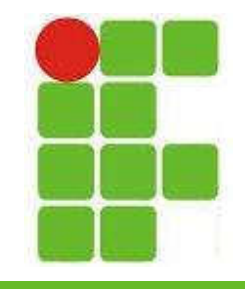

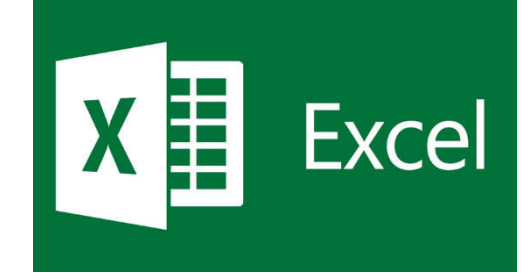

#### • Tela inicial do Excel

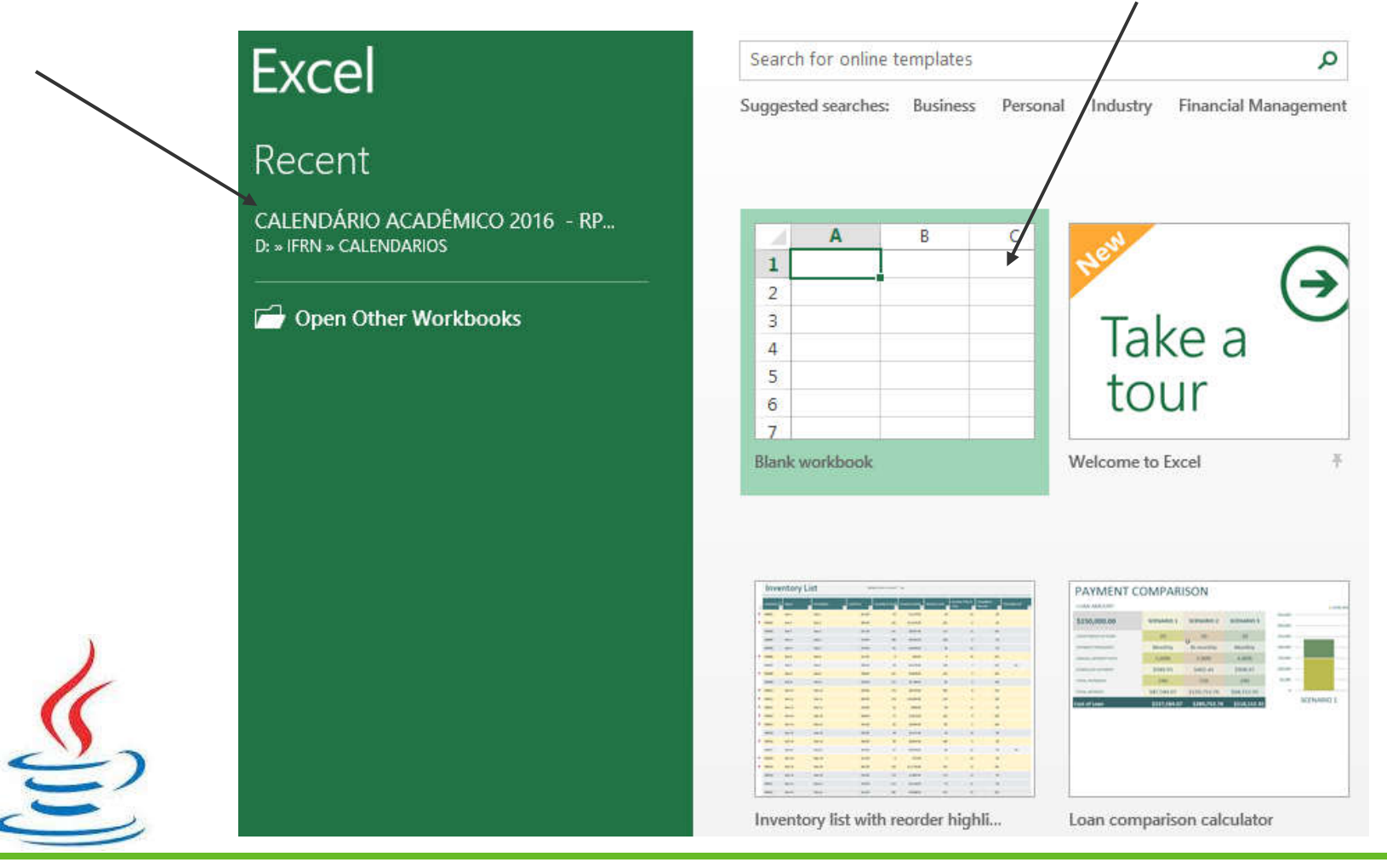

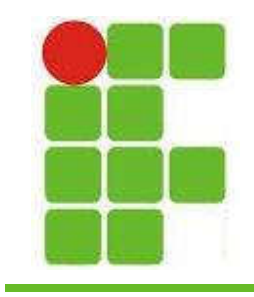

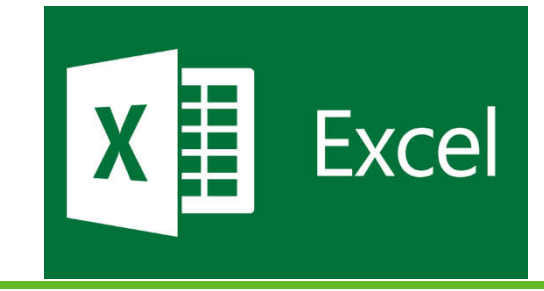

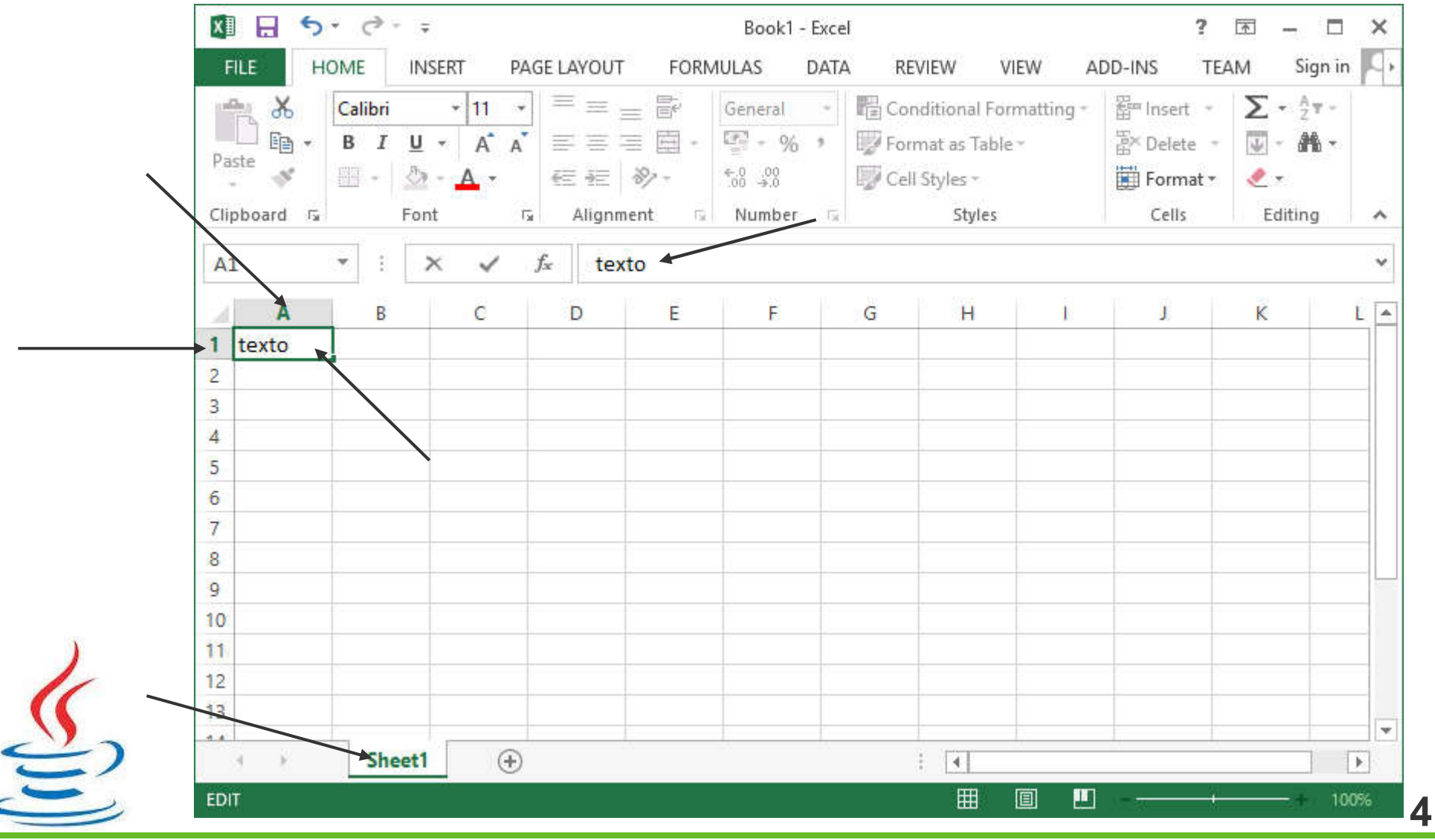

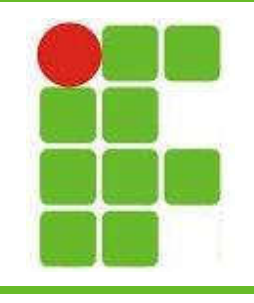

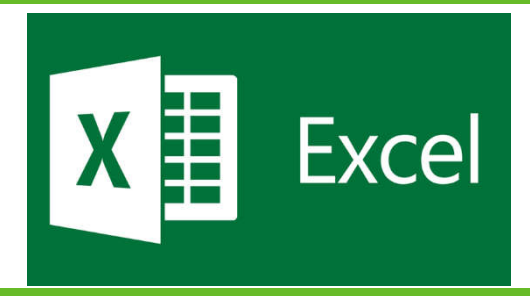

- O tamanho das células pode ser ajustado movendo-se a largura das colunas (A,B,C...) ou altura das linhas (1,2,3...)
- Para formatar uma célula com o botão direito do mouse e escolher 'formatar célula'
- Na janela que vai se abrir há configurações de tipo de dado (número, data, texto, moeda), alinhamento, fonte, borda, preenchimento e proteção

Vejamos cada uma detalhadamente

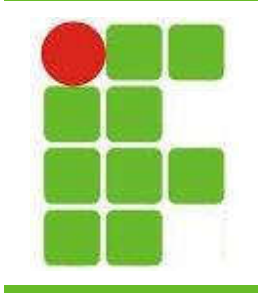

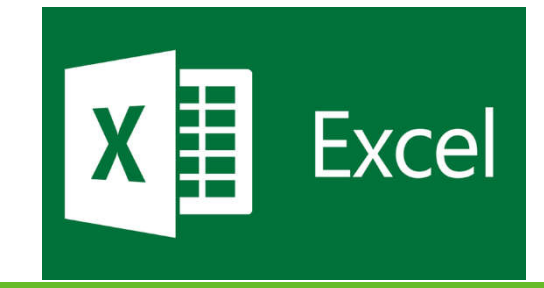

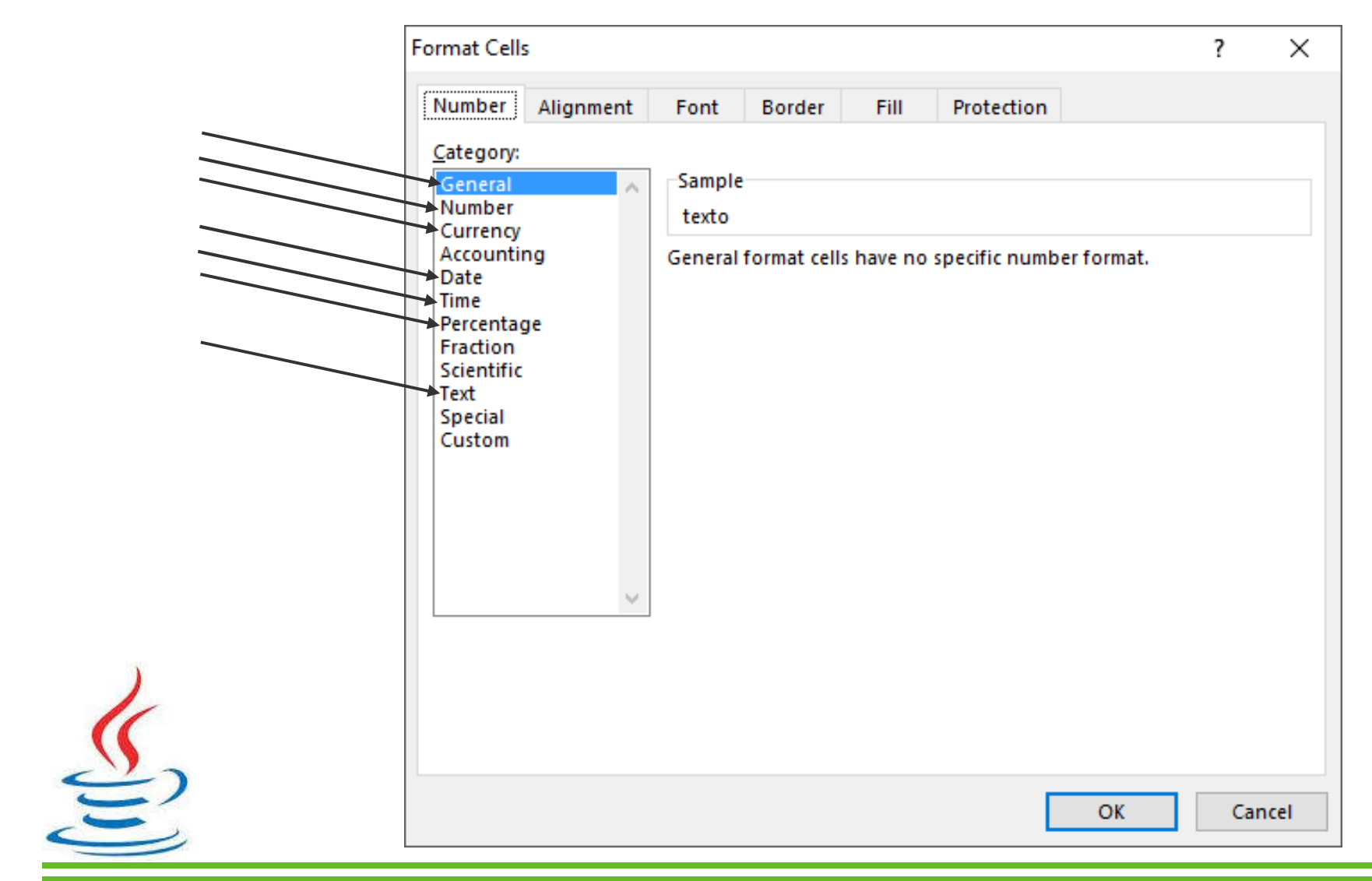

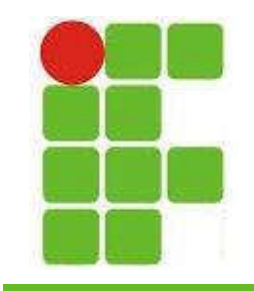

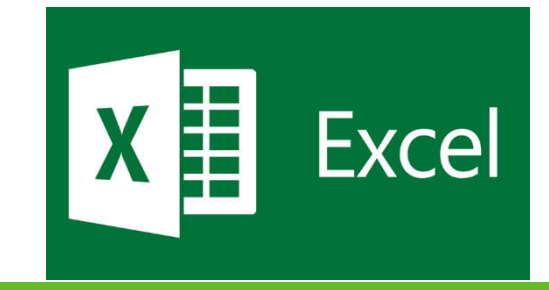

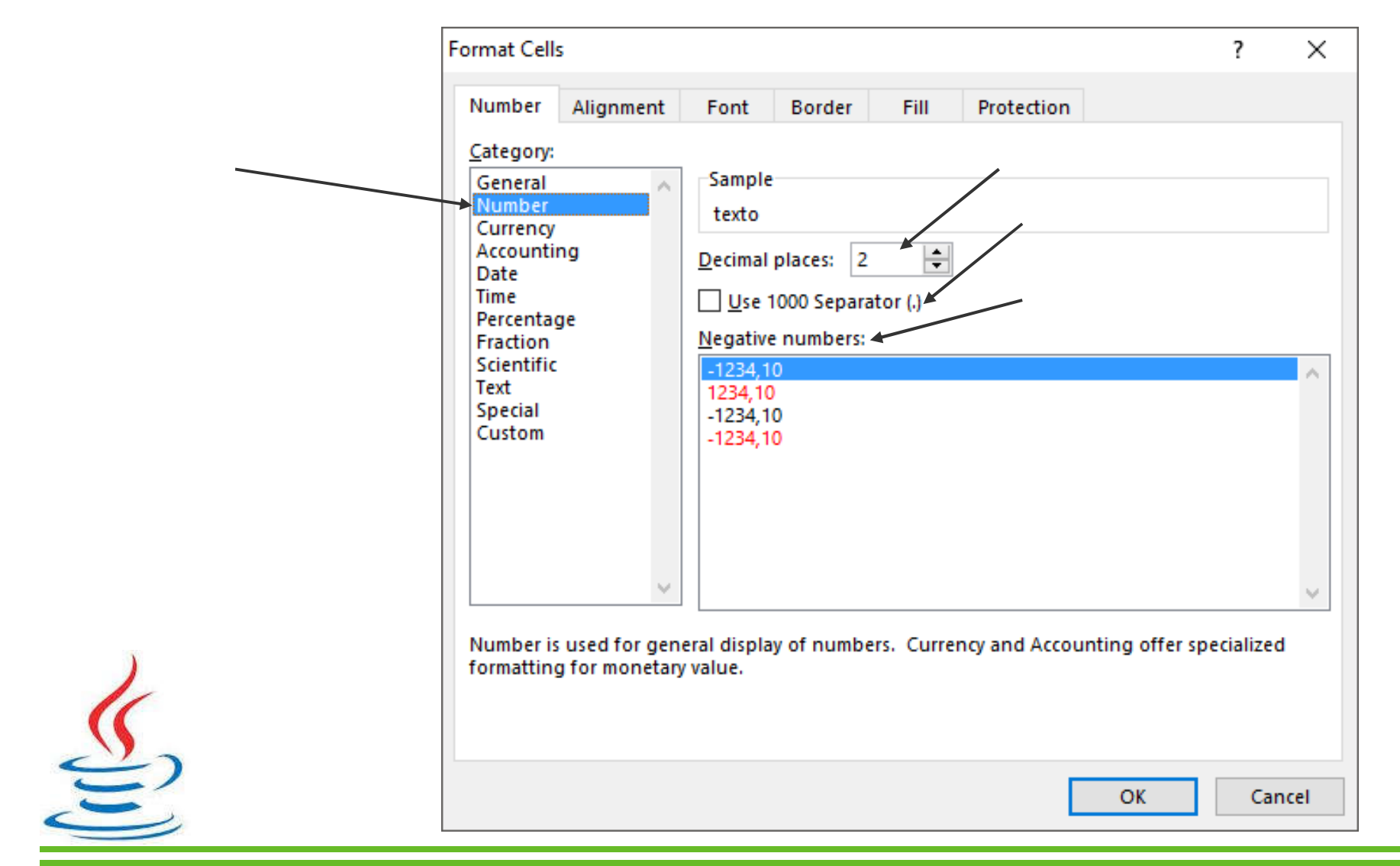

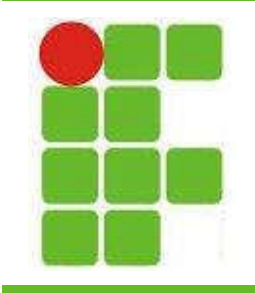

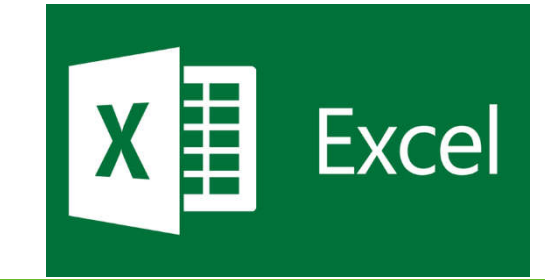

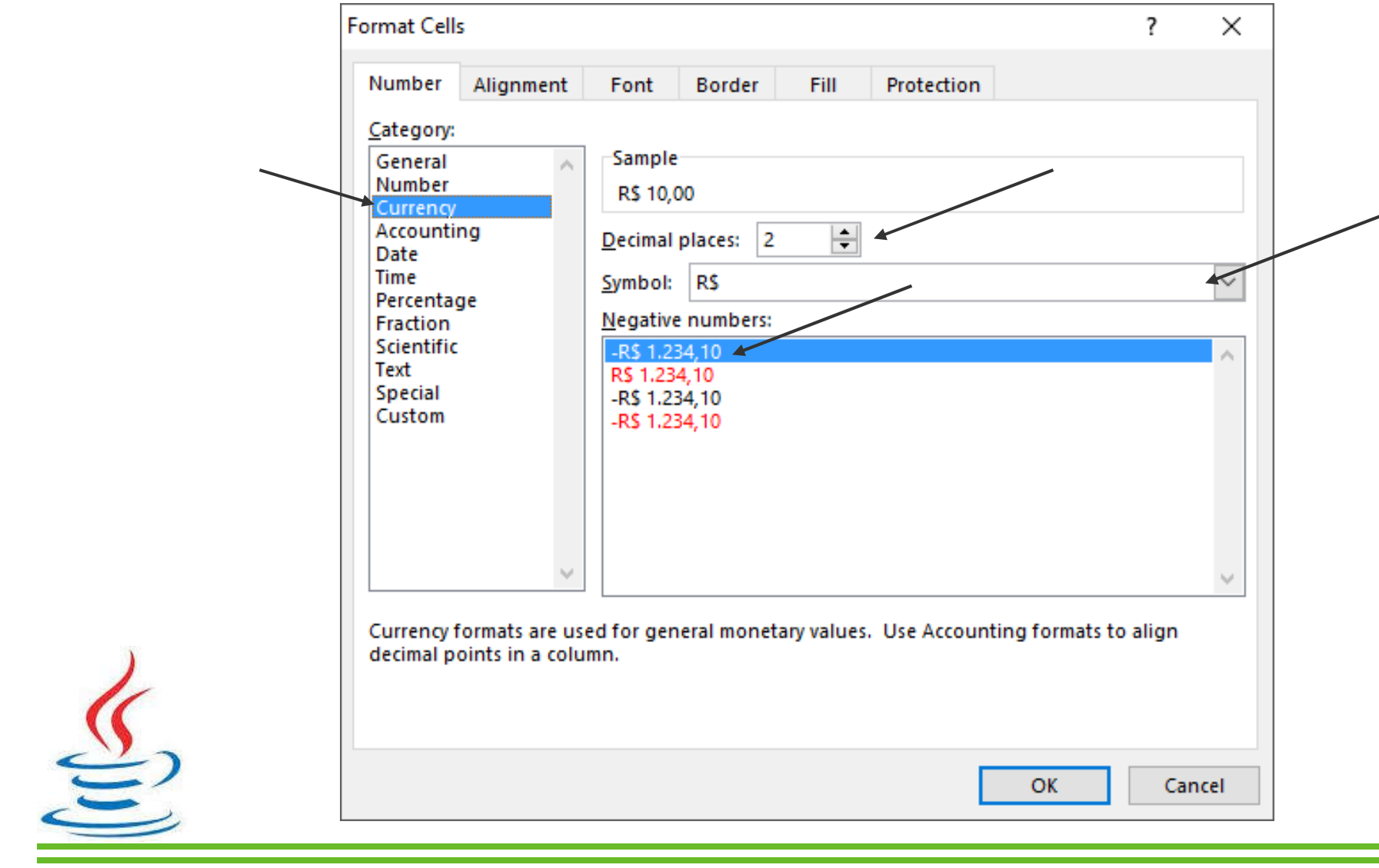

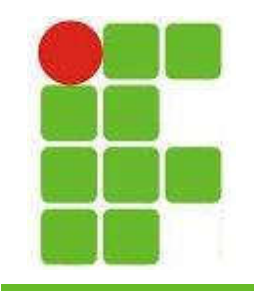

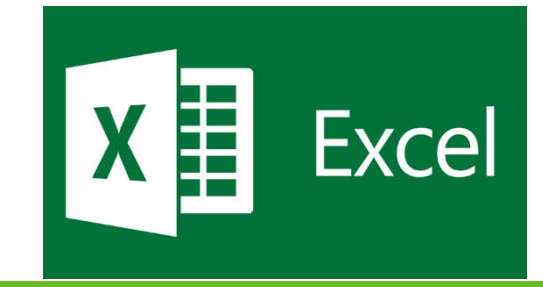

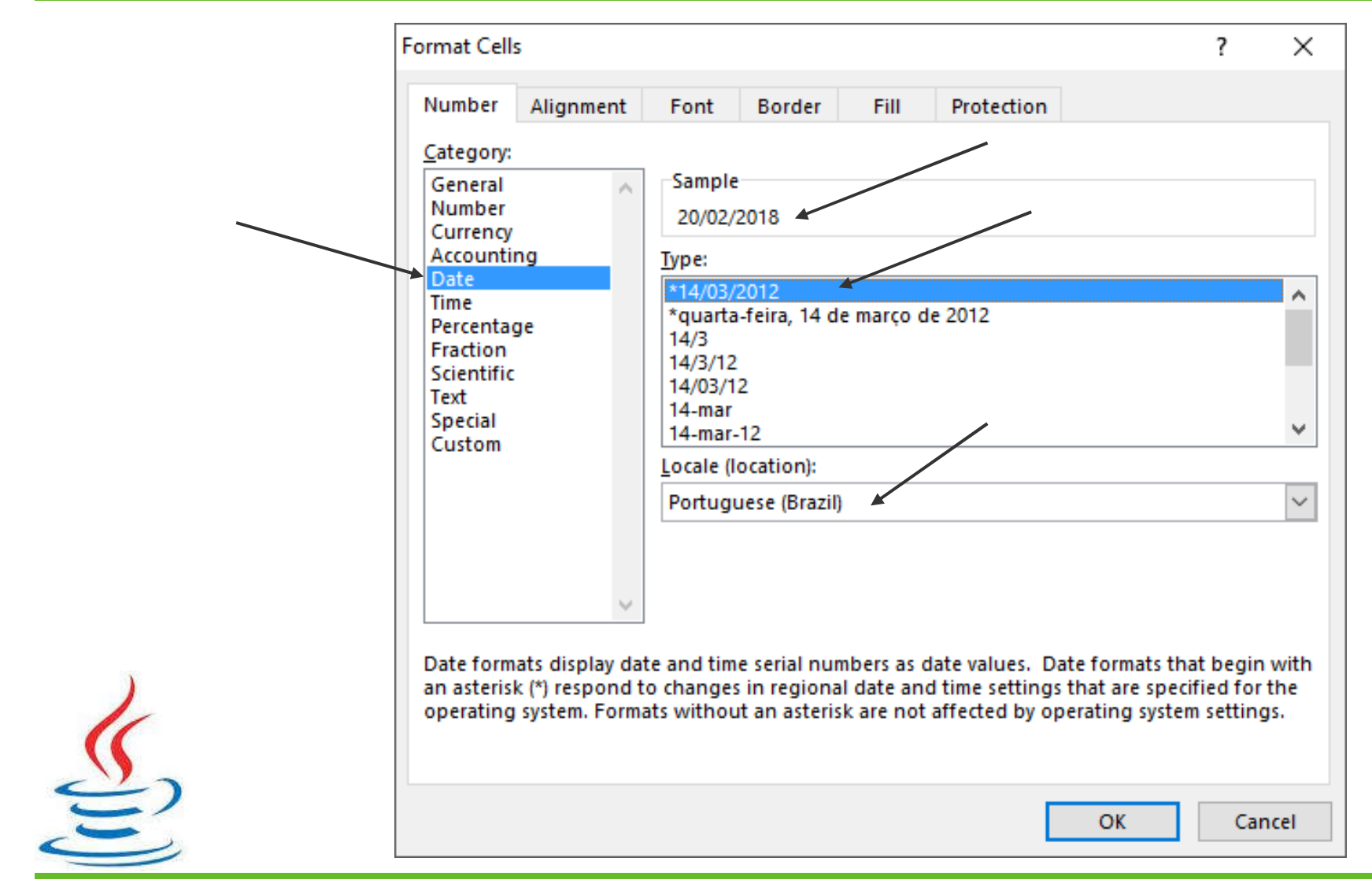

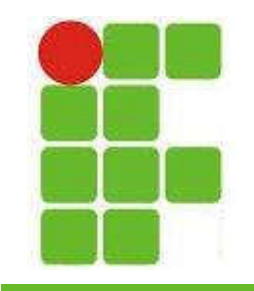

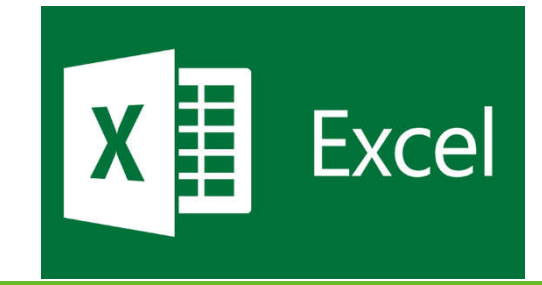

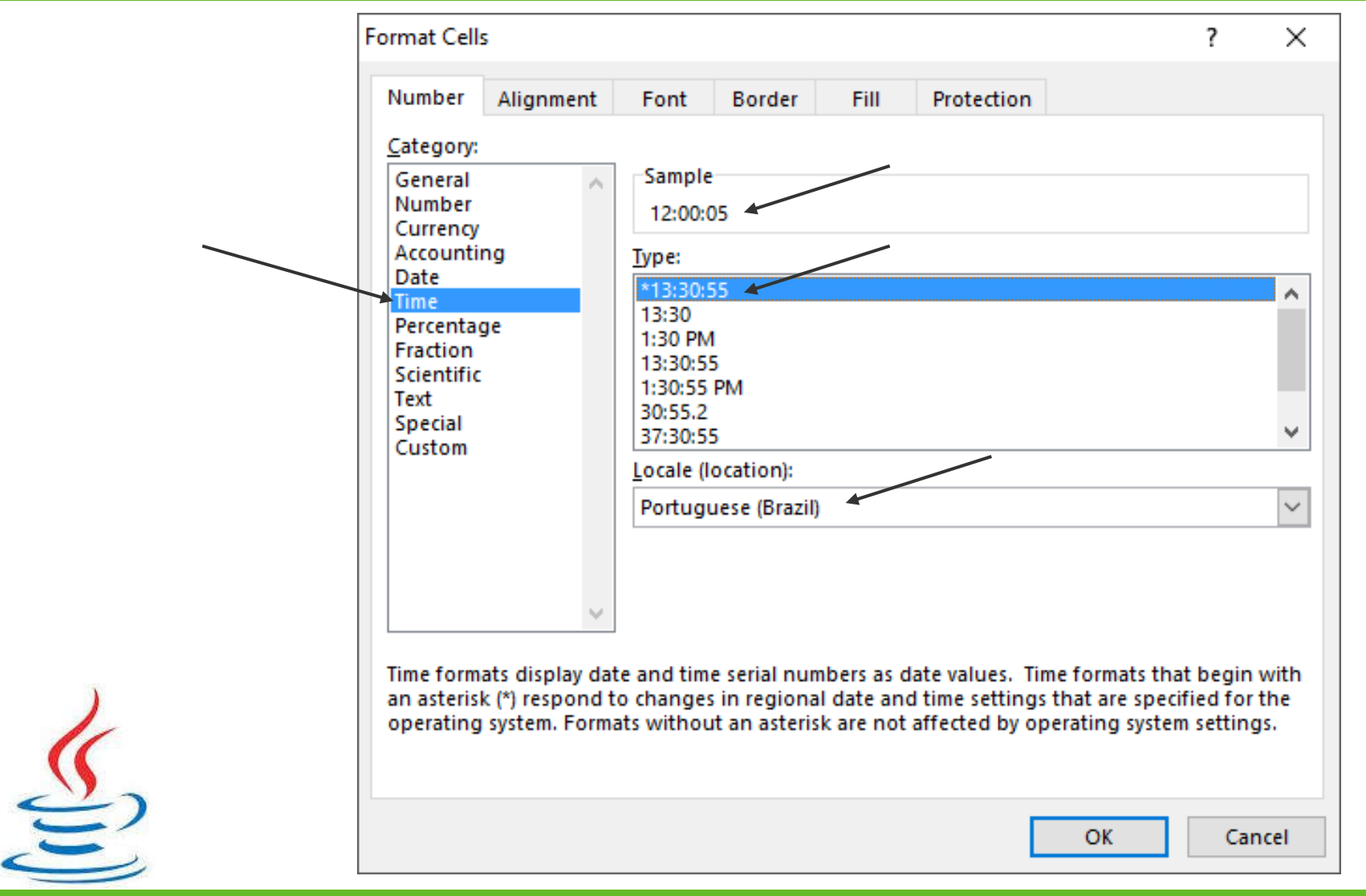

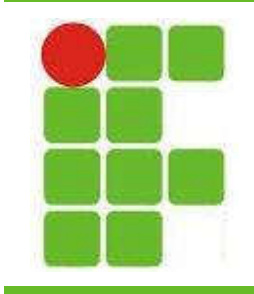

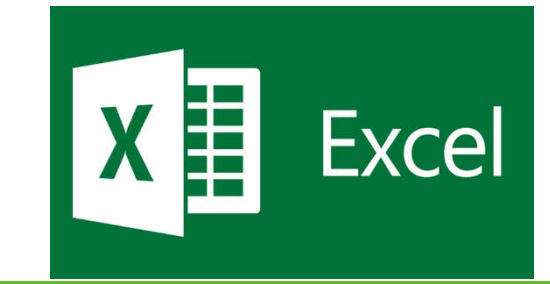

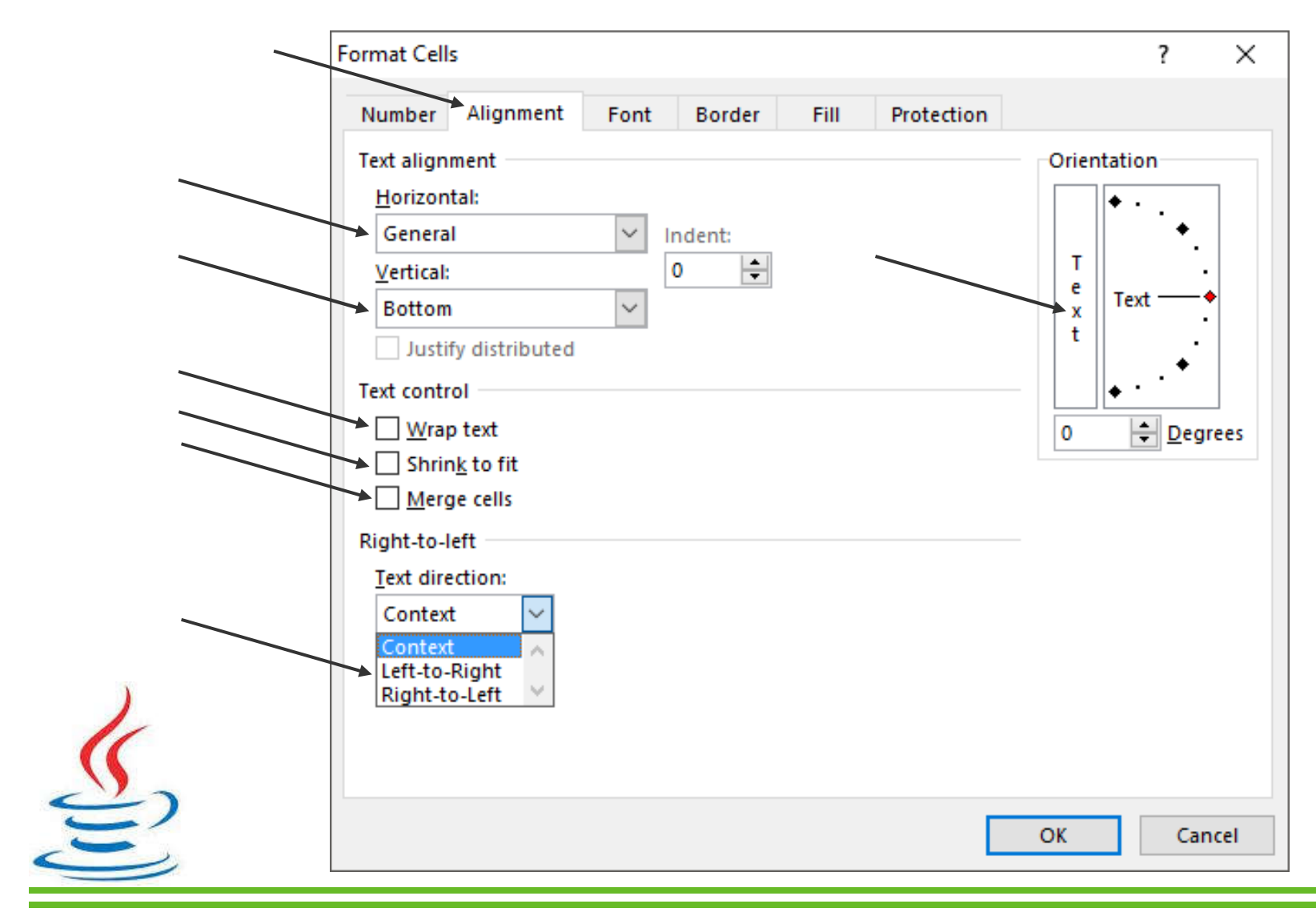

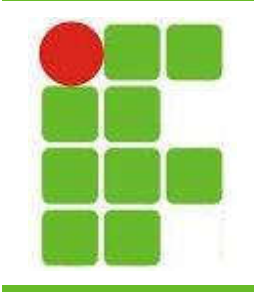

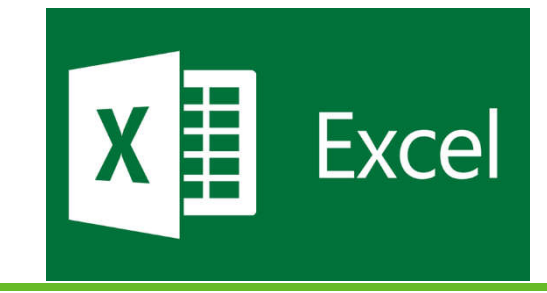

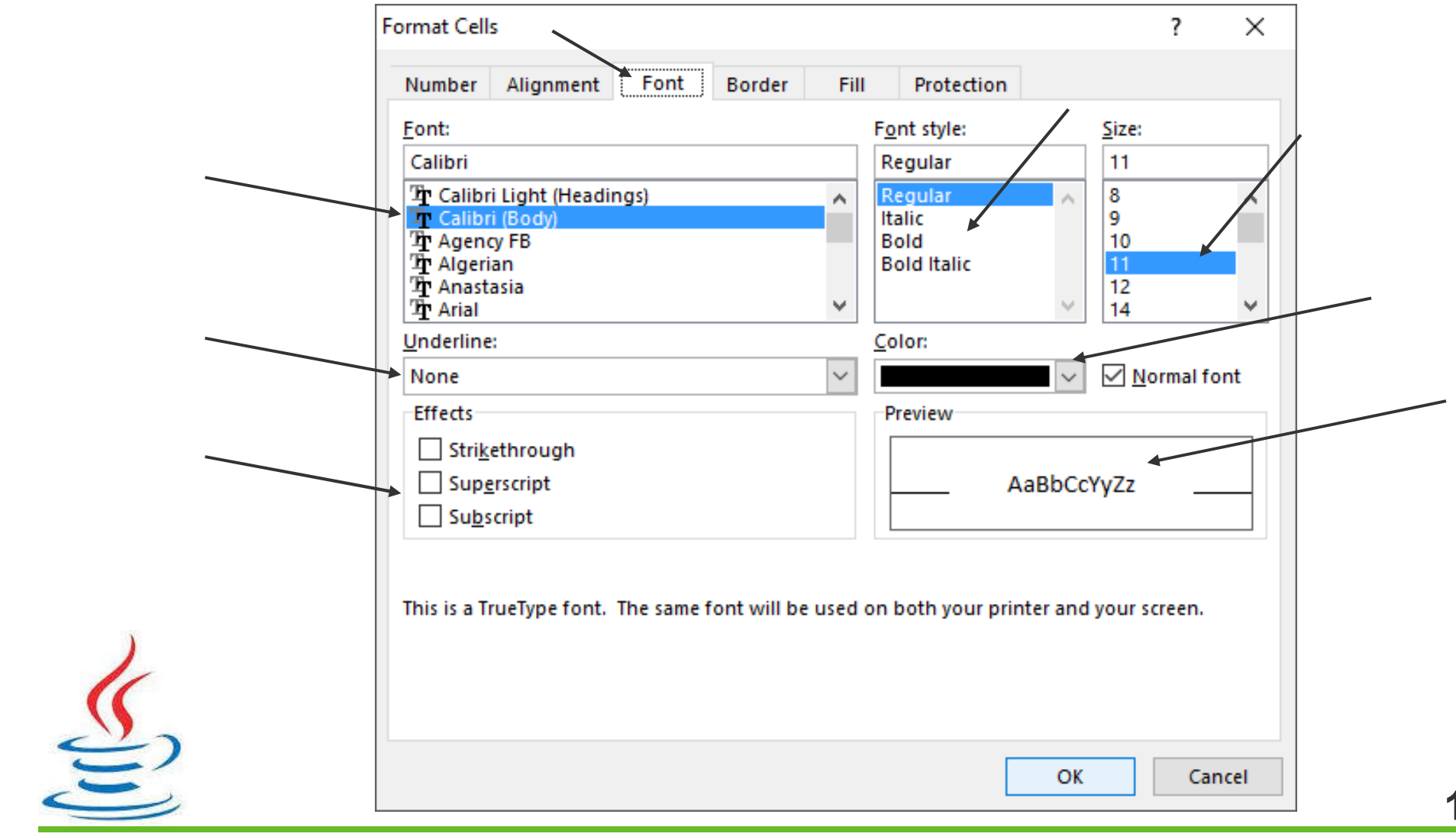

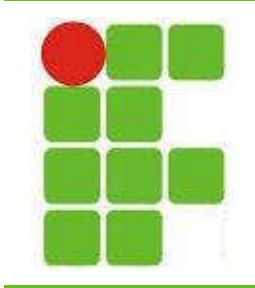

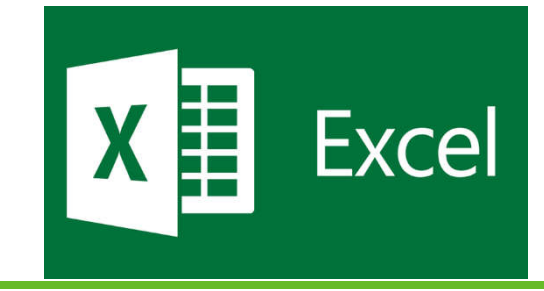

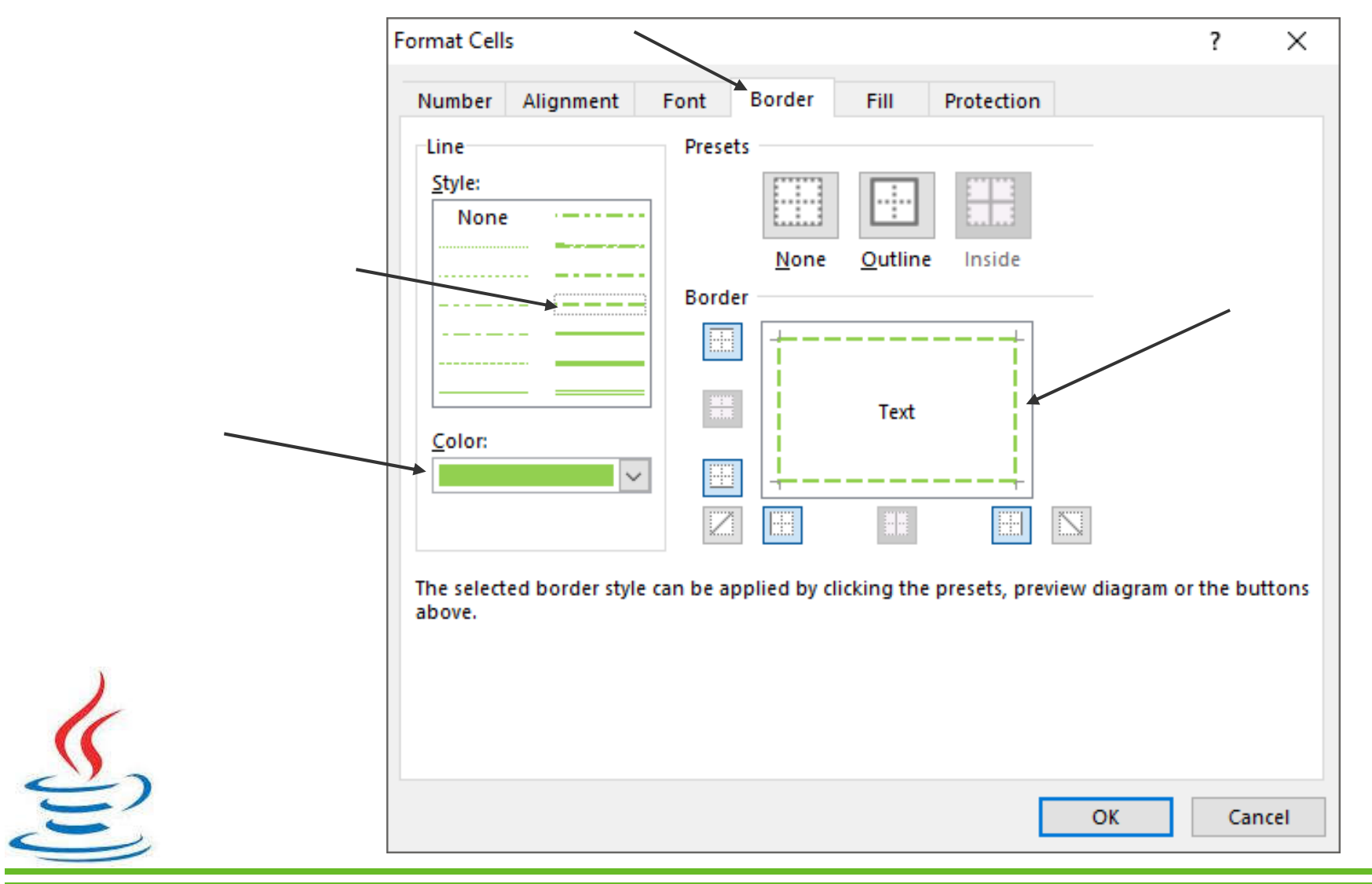

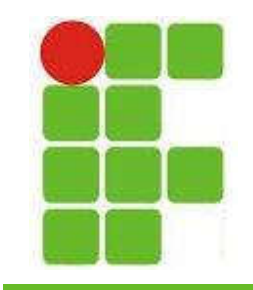

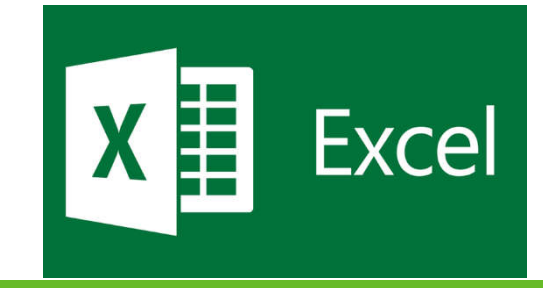

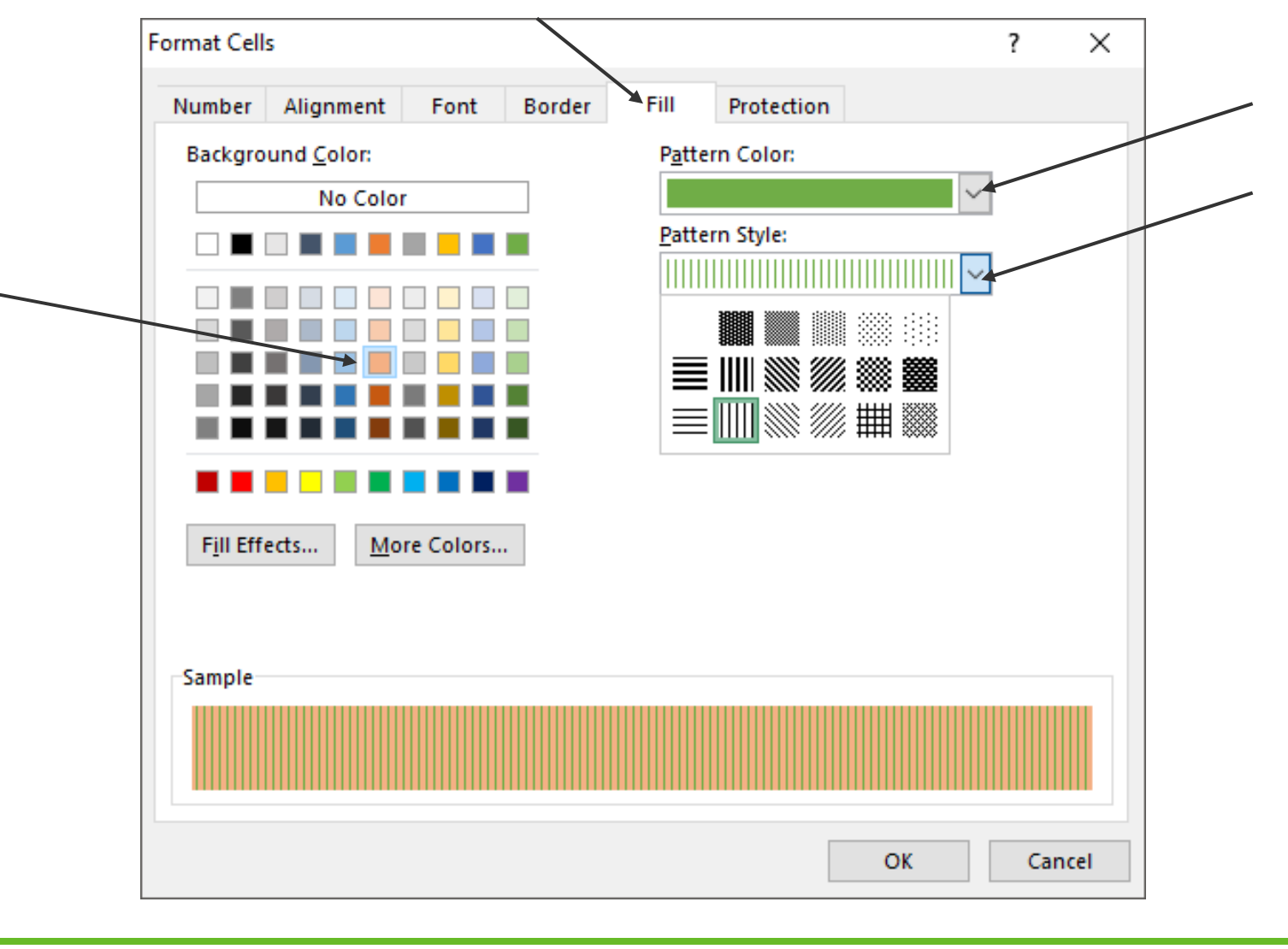

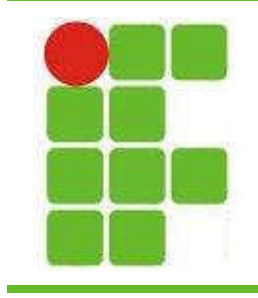

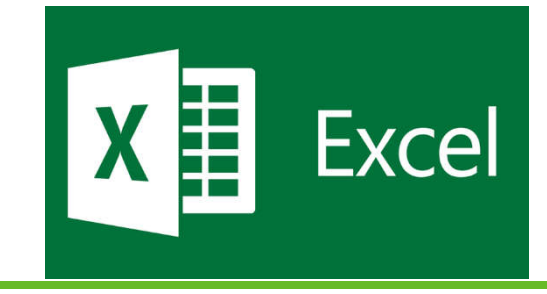

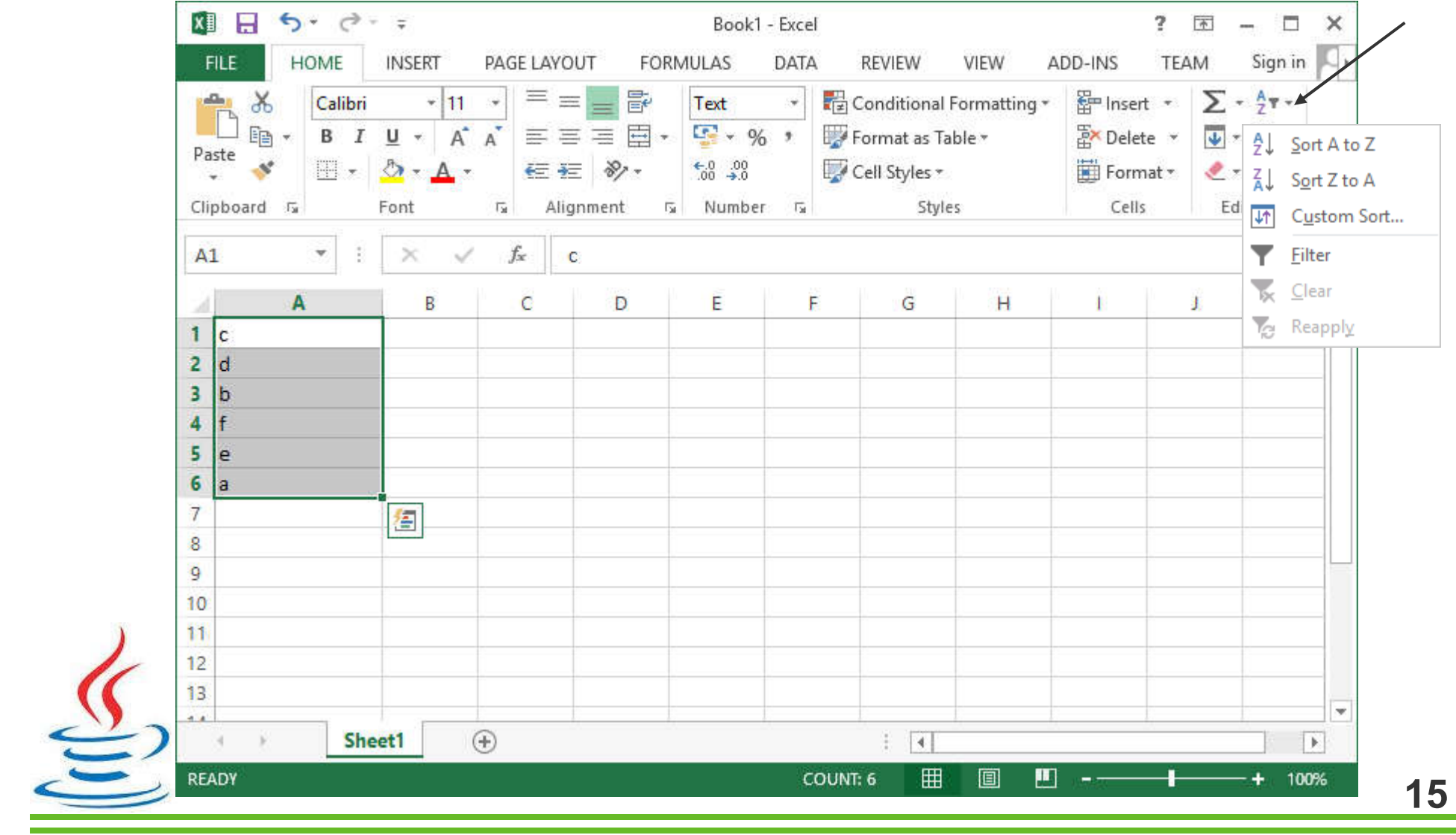

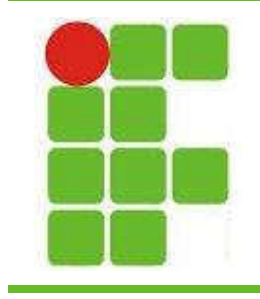

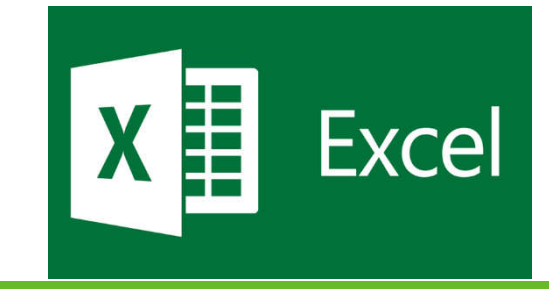

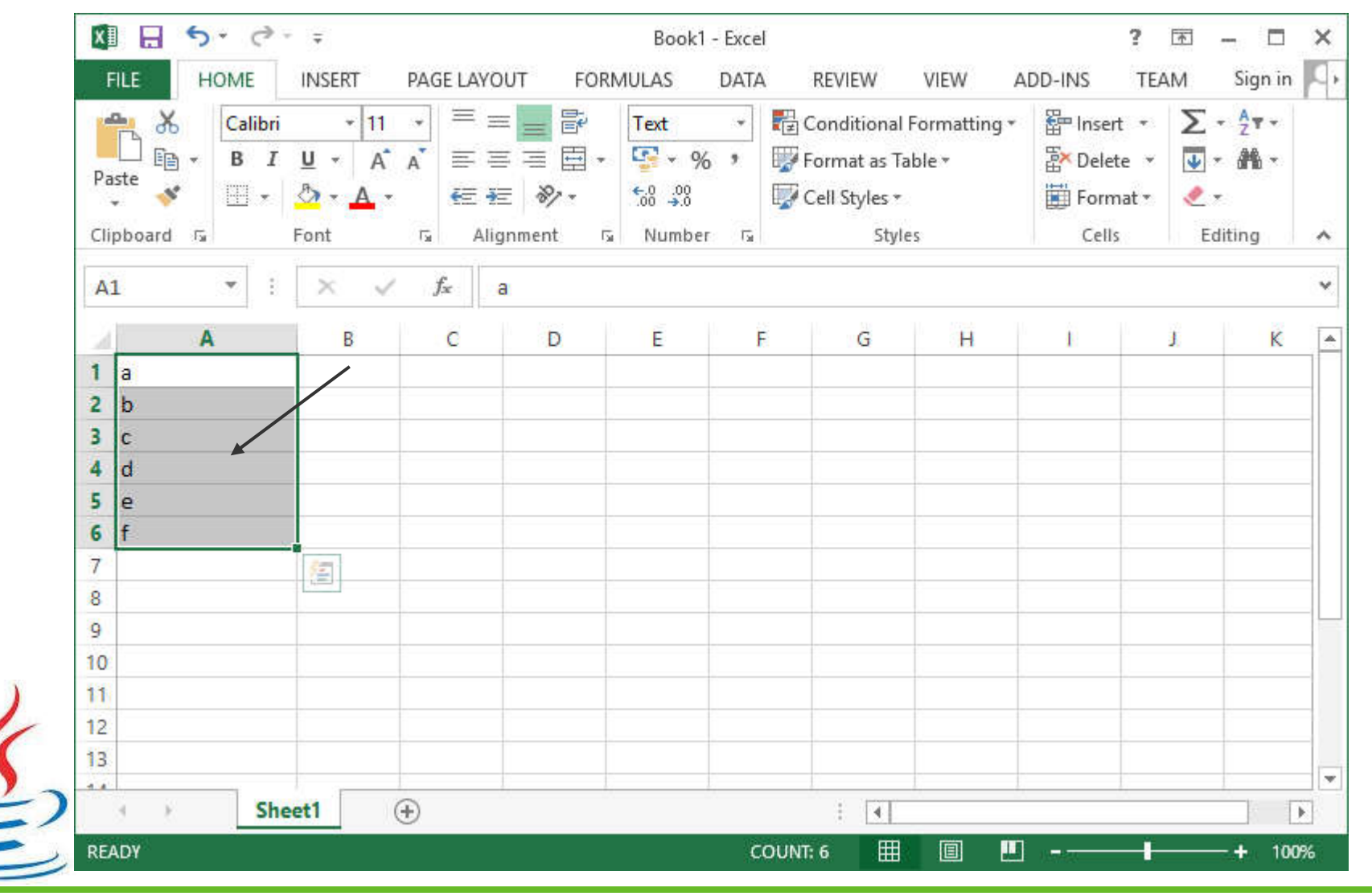

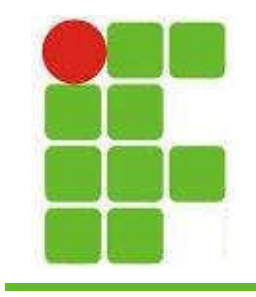

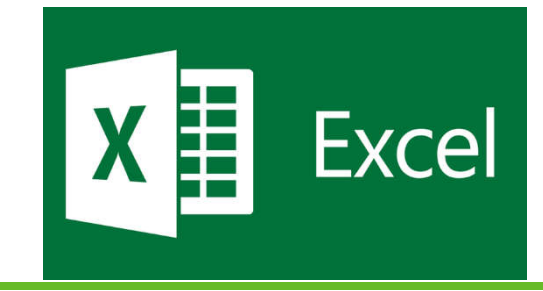

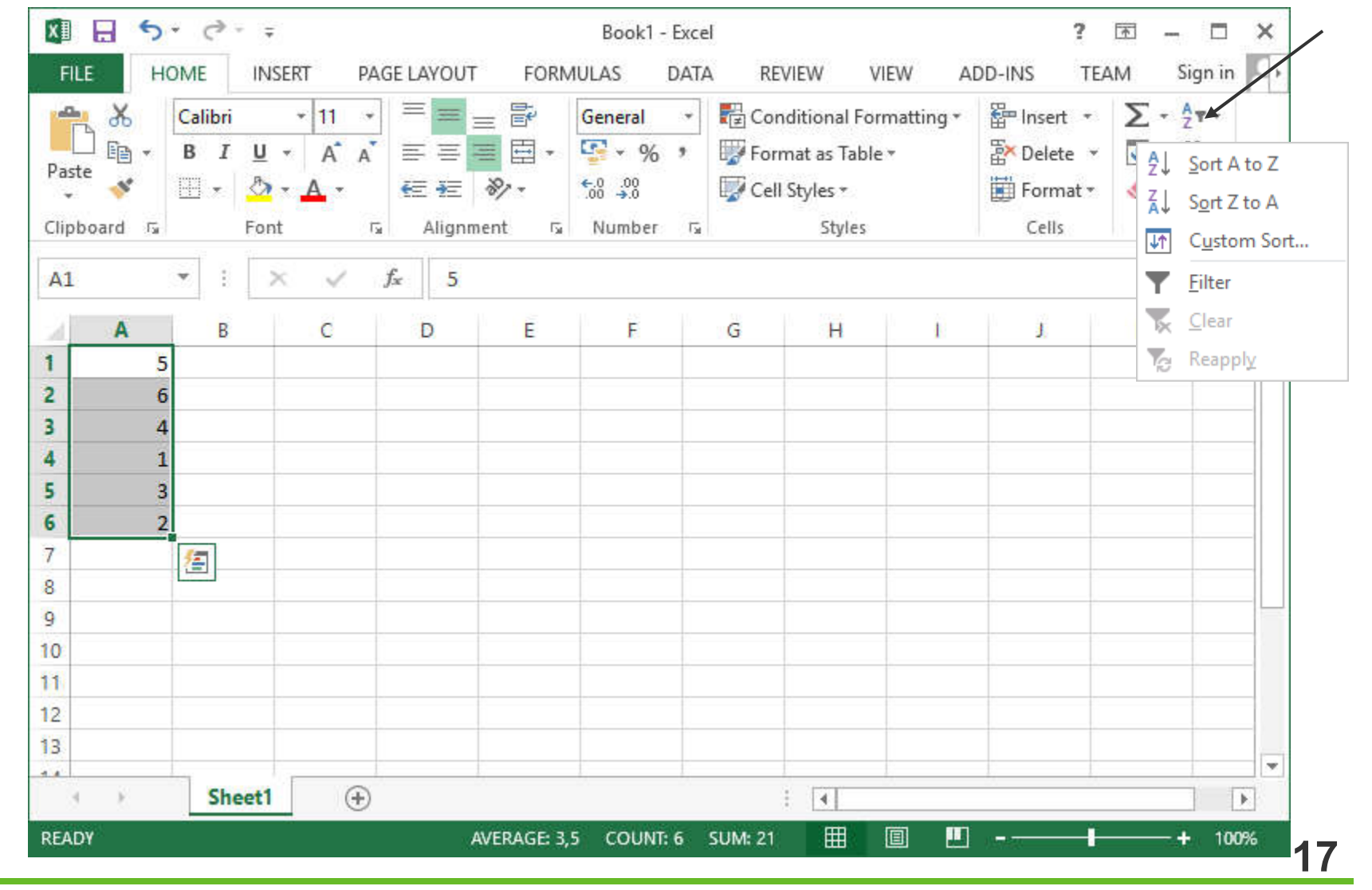

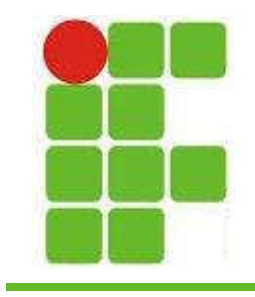

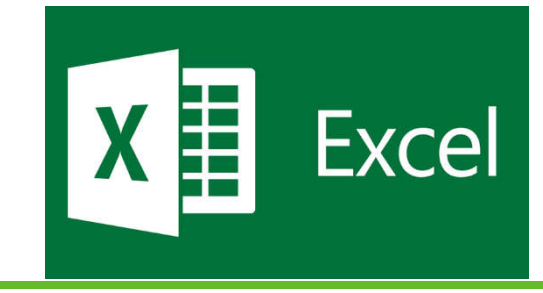

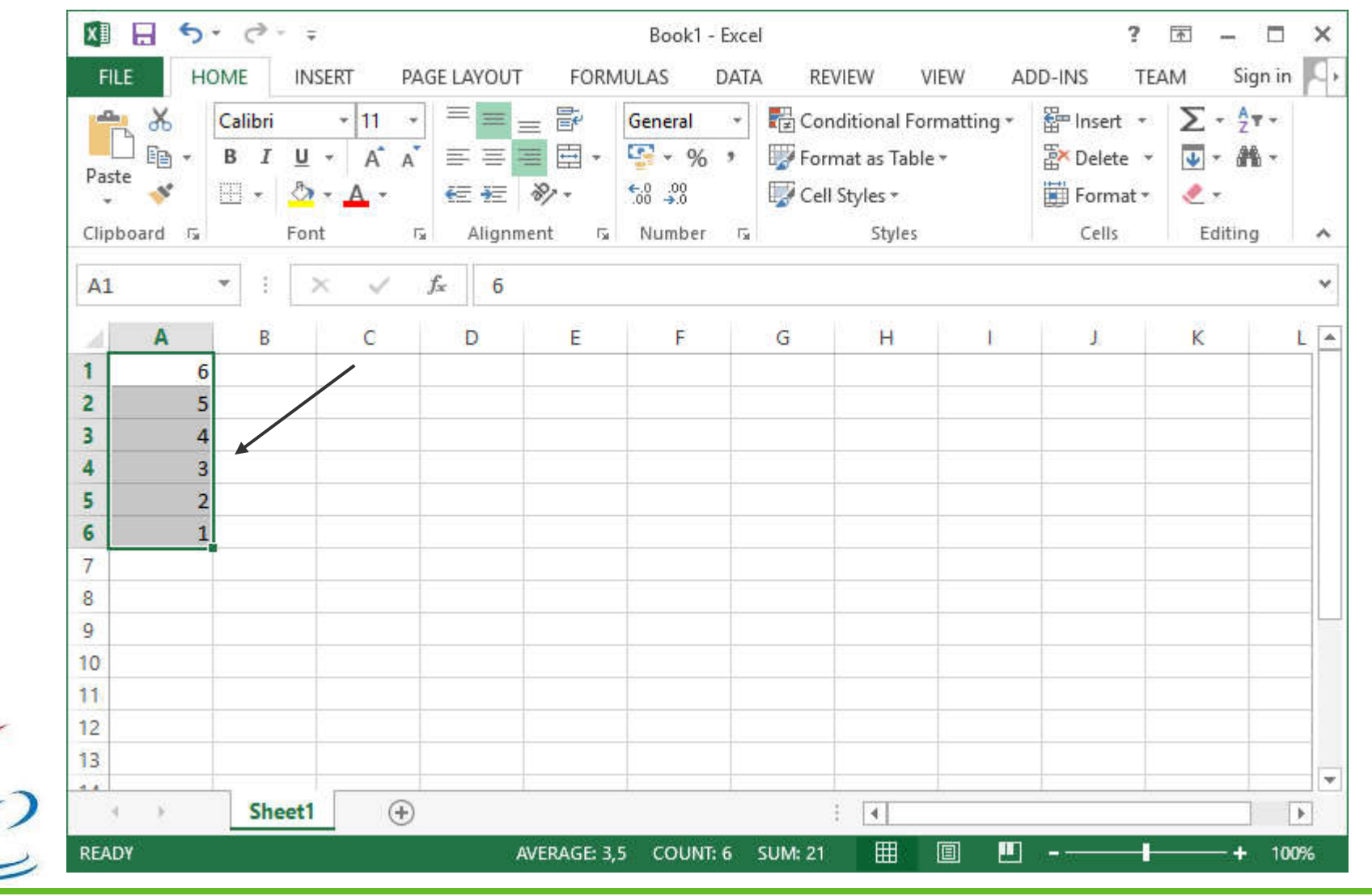

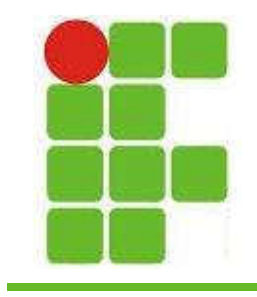

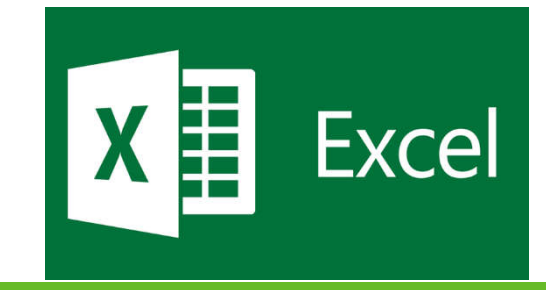

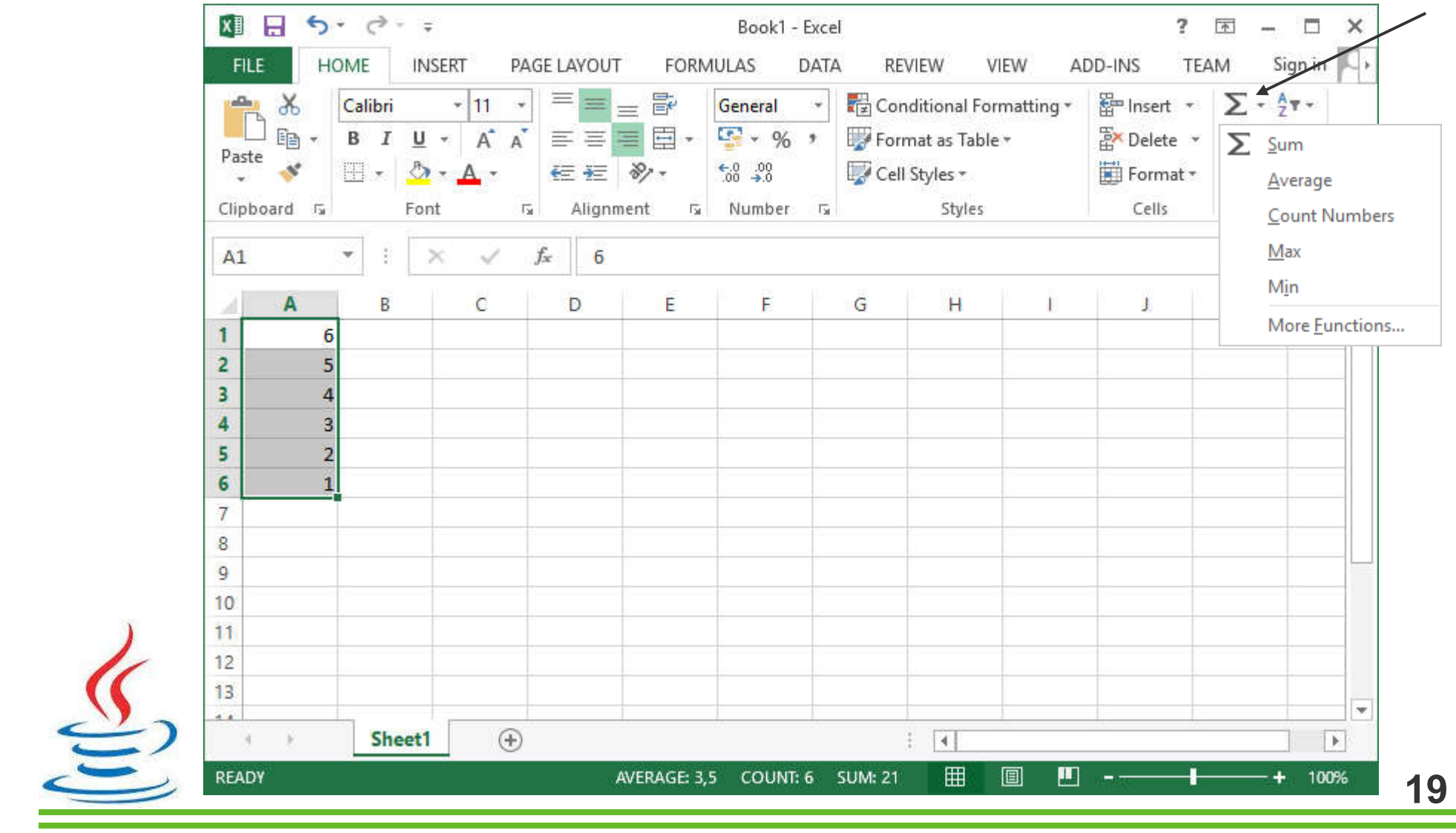

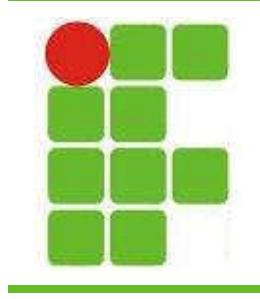

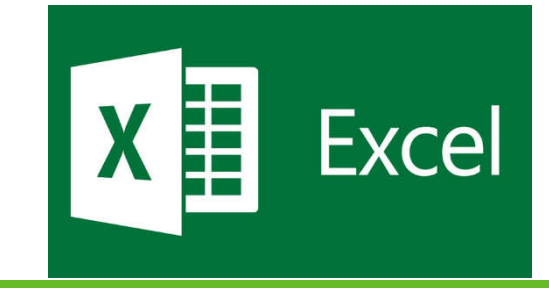

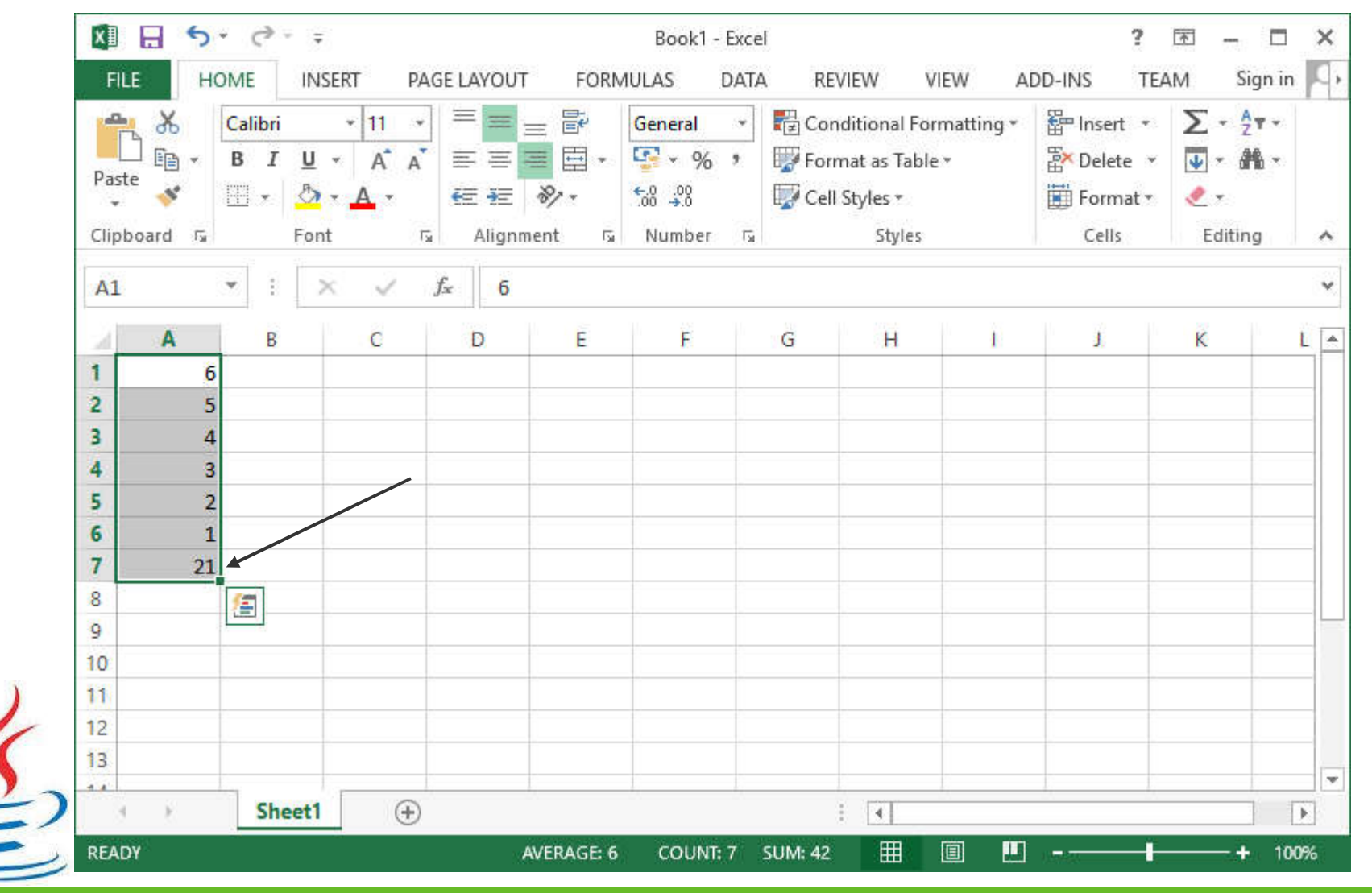

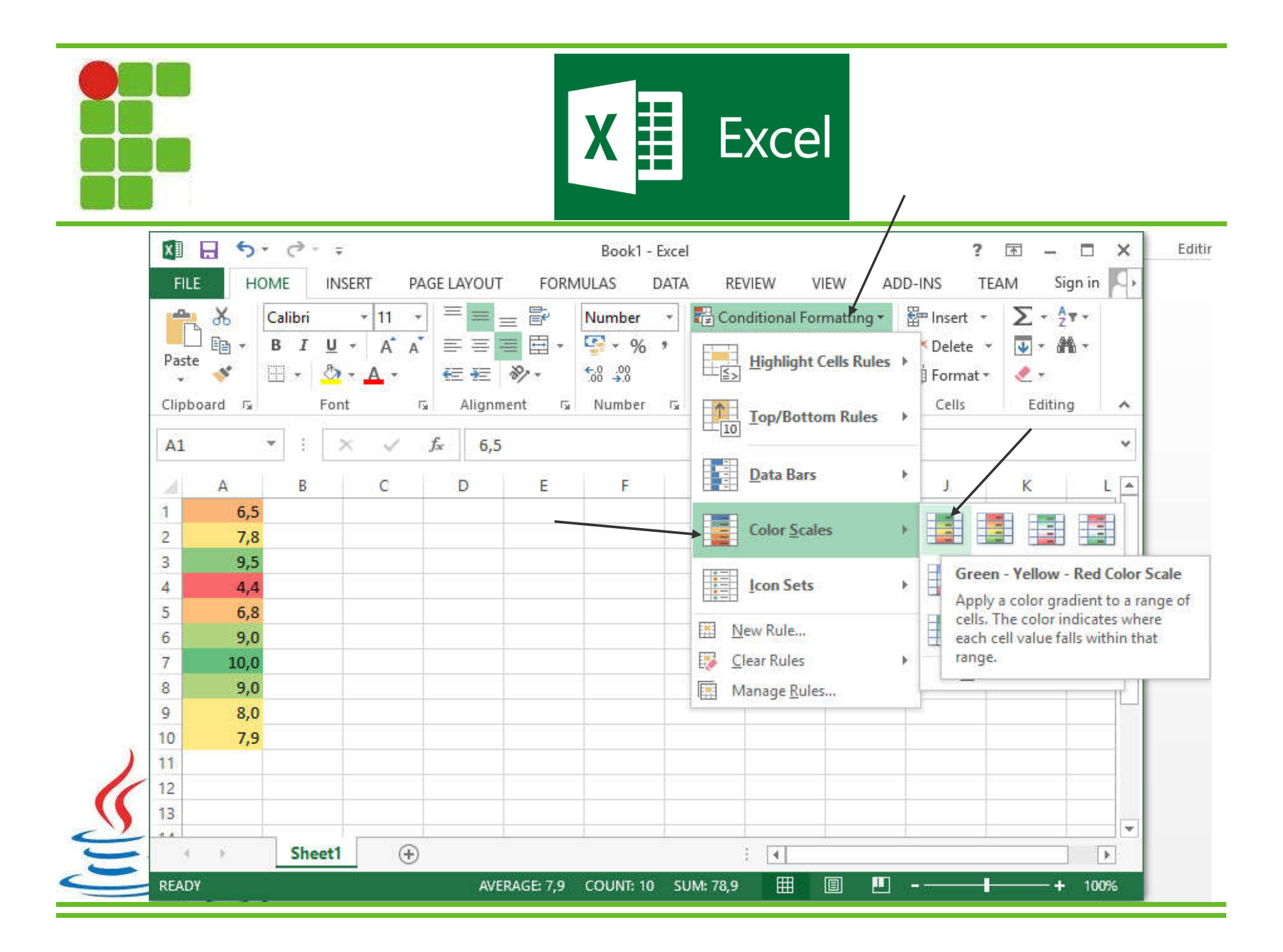

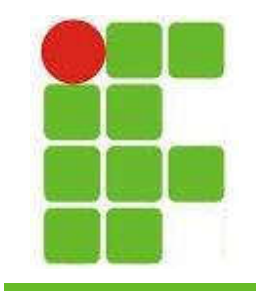

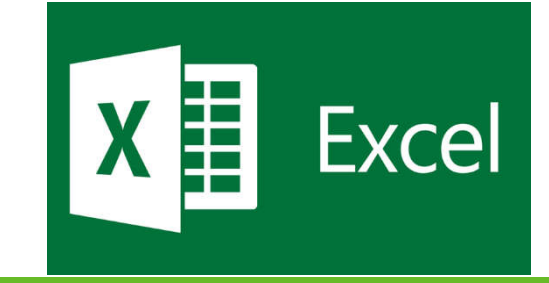

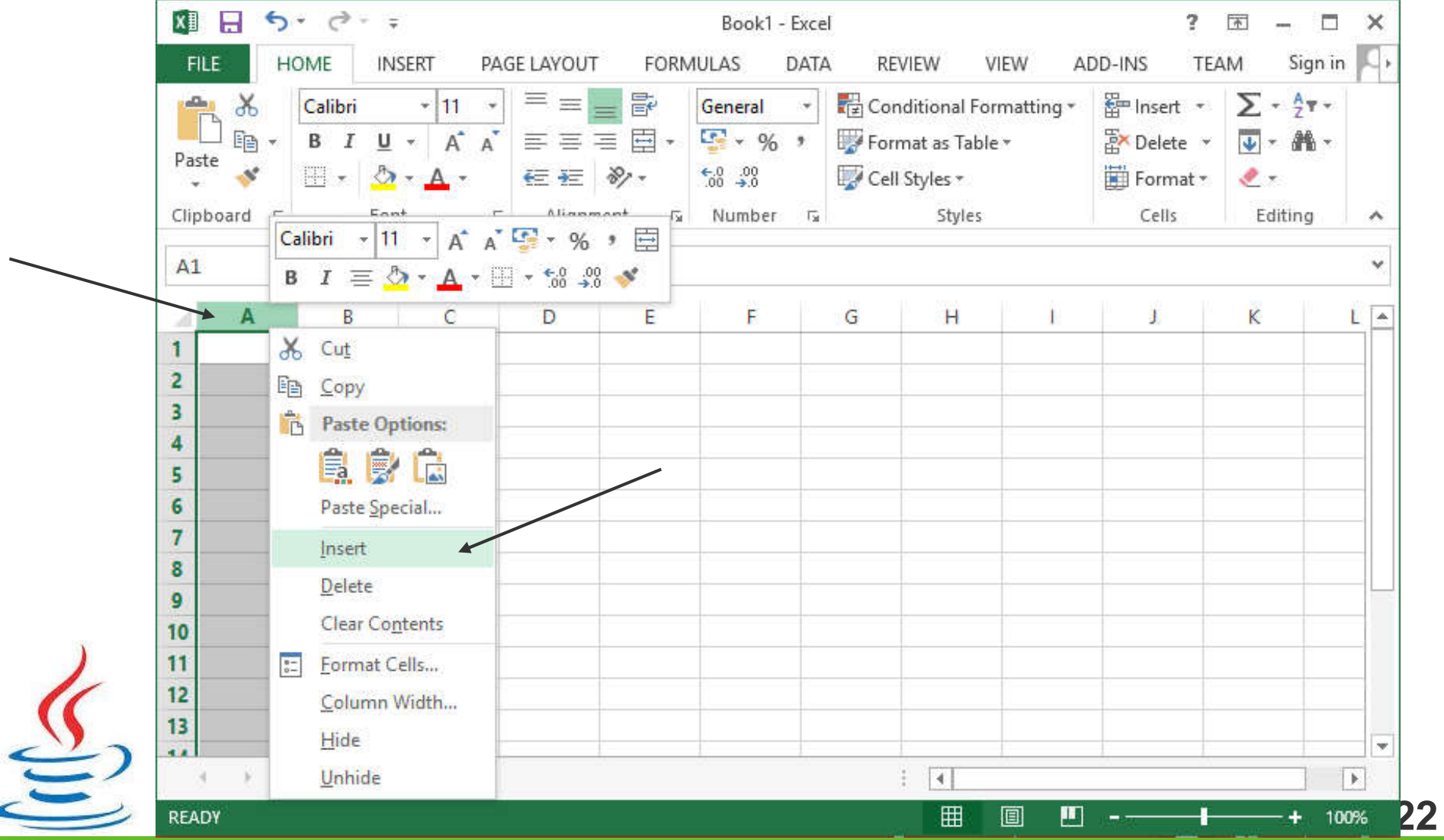

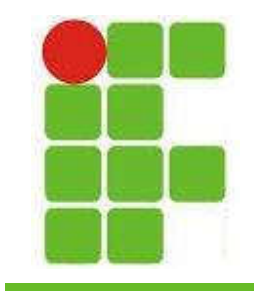

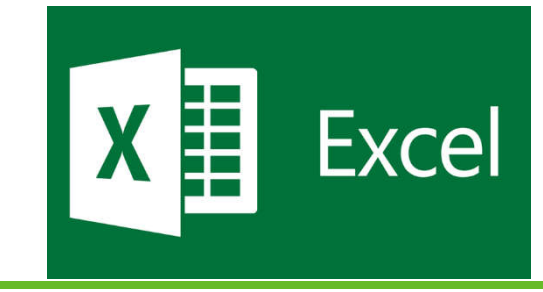

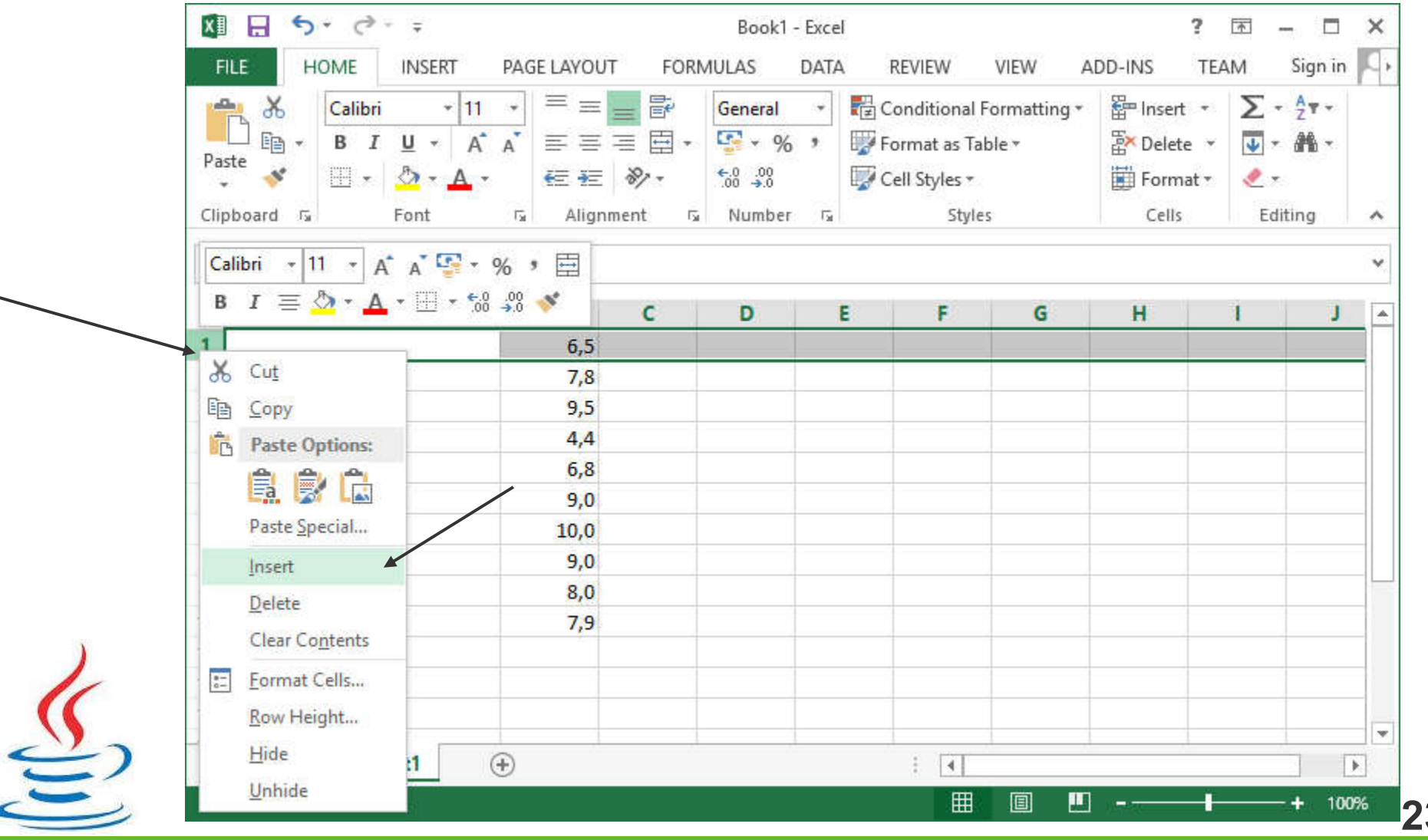

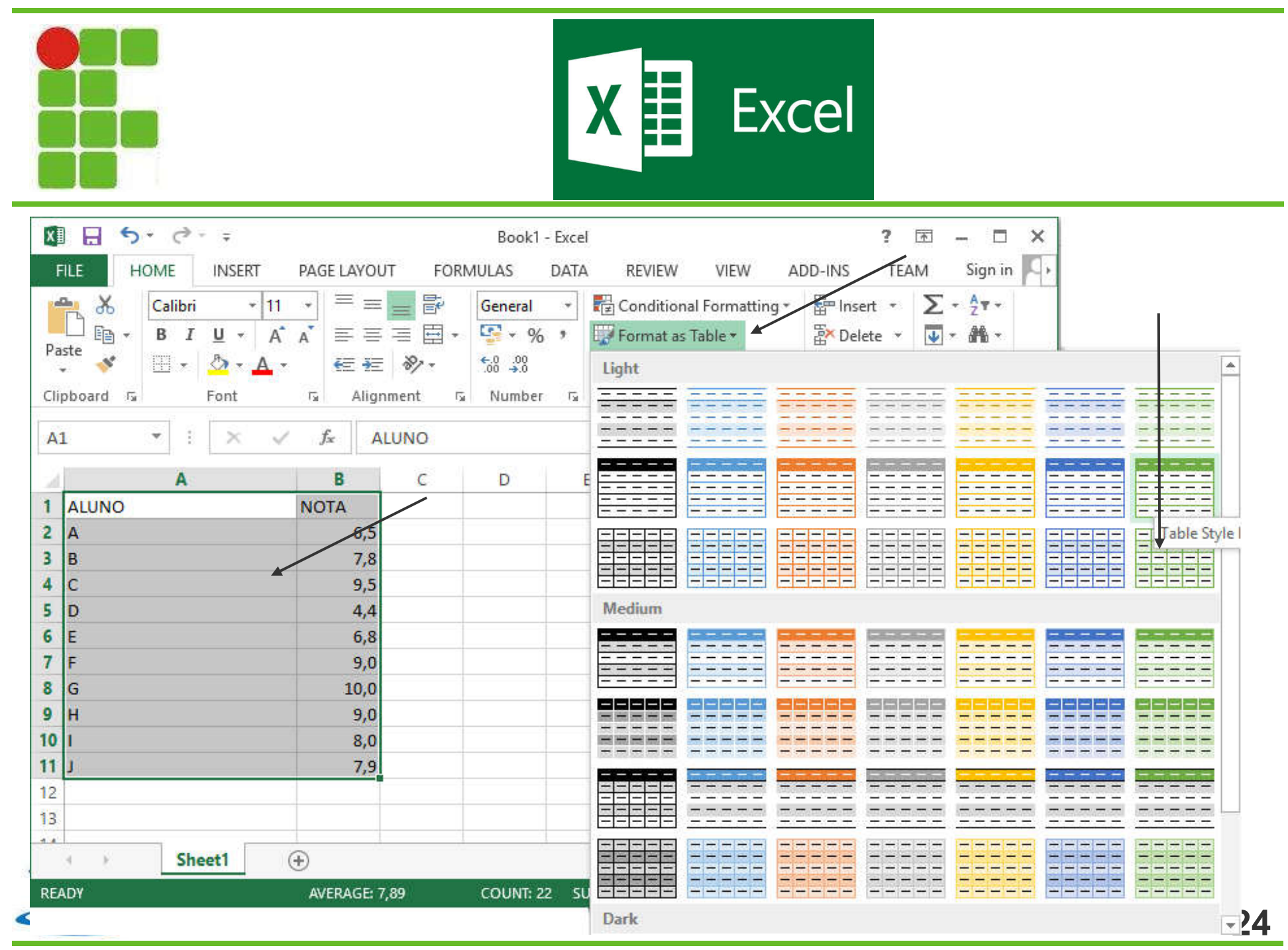

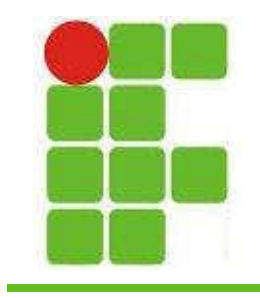

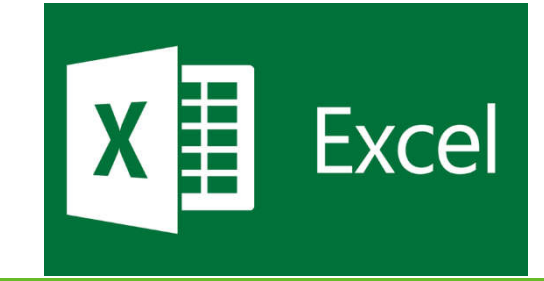

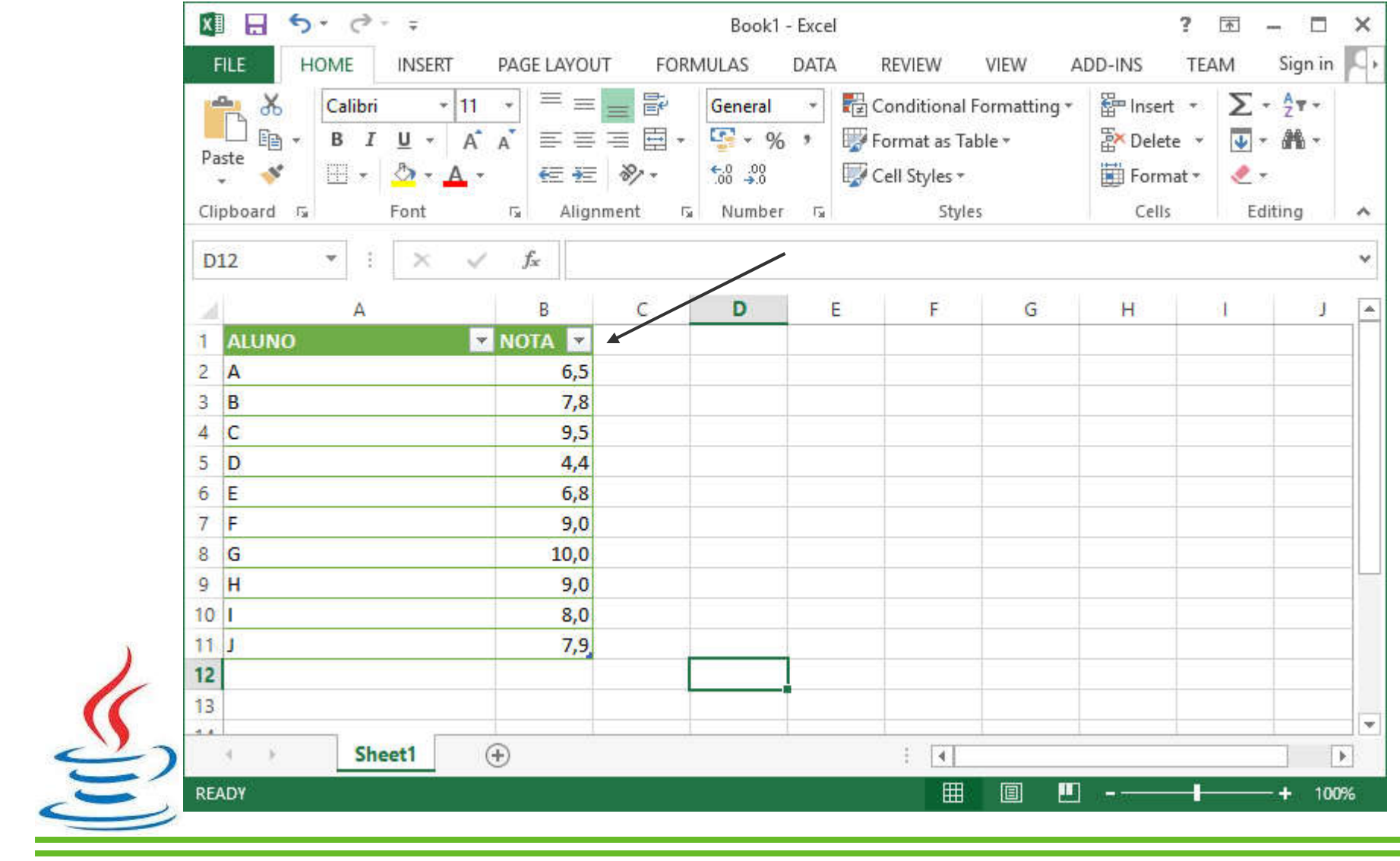

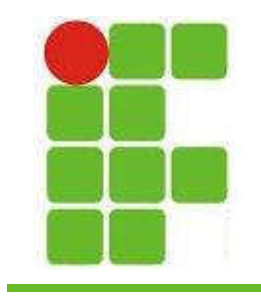

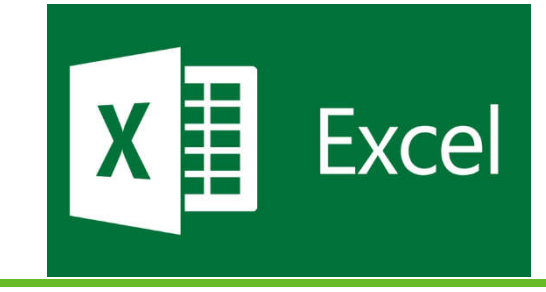

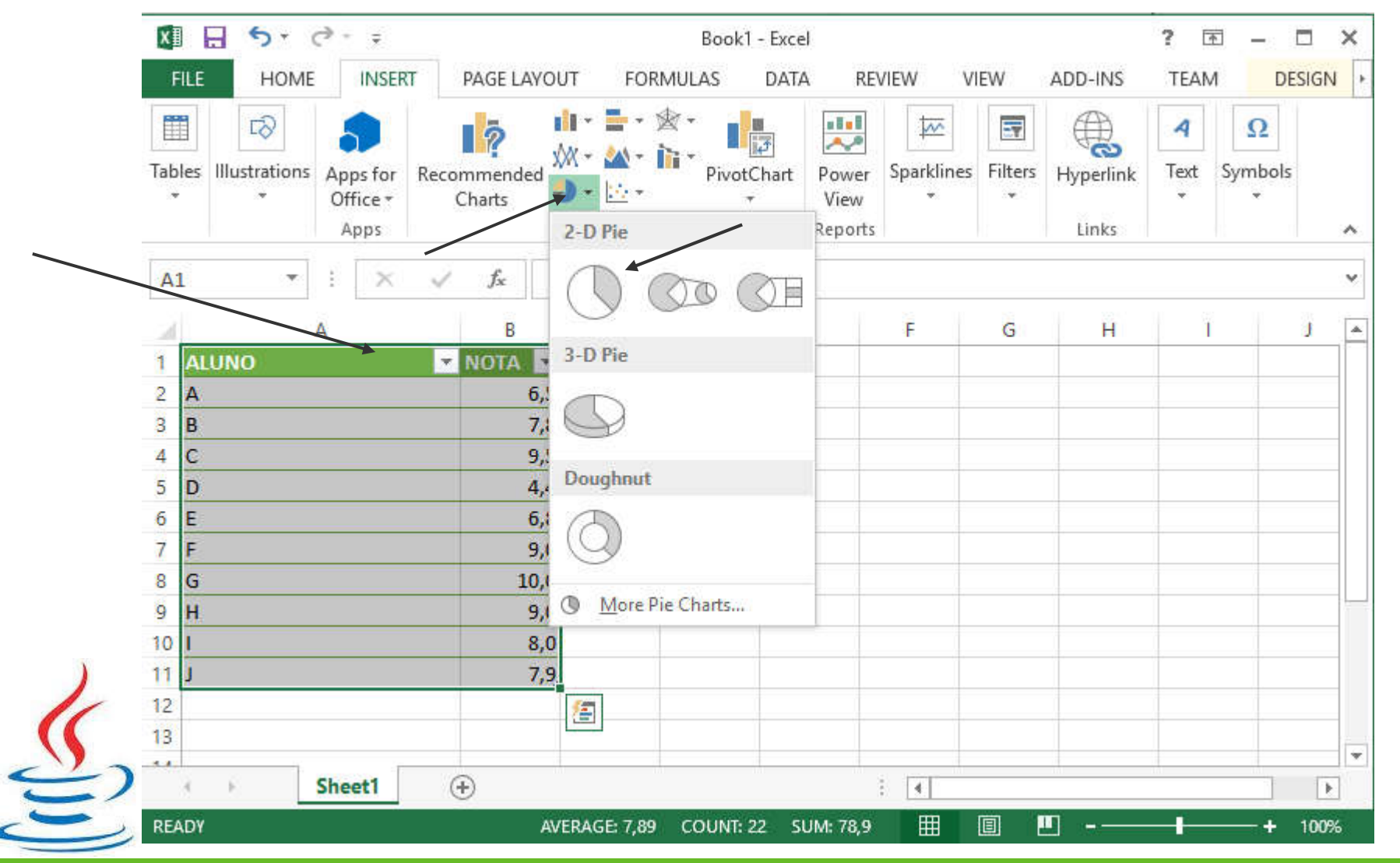

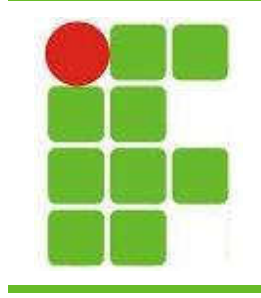

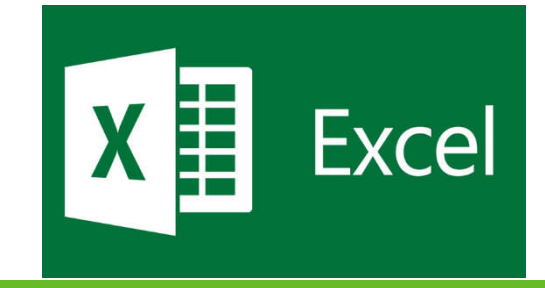

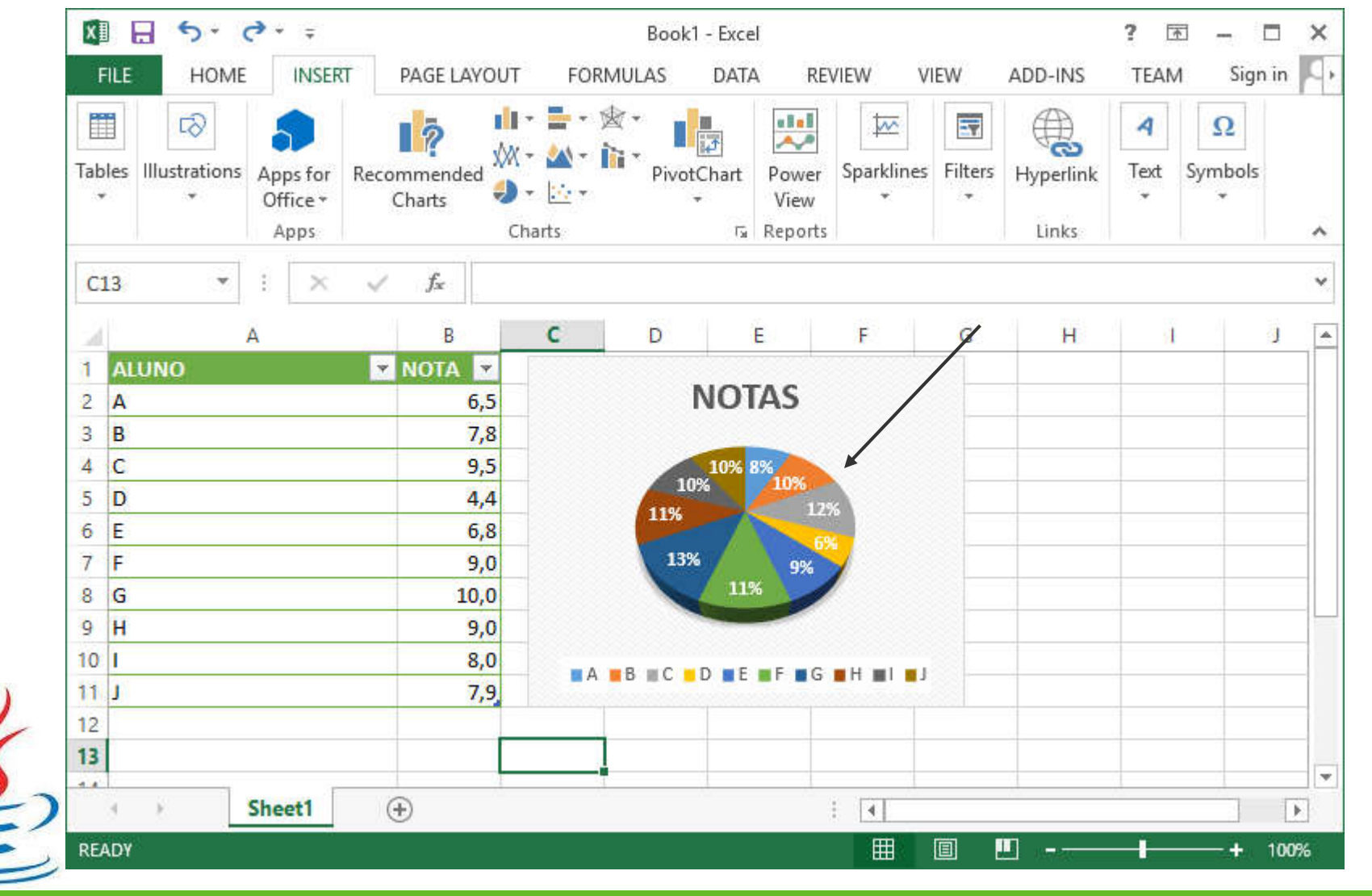

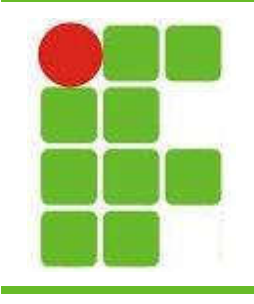

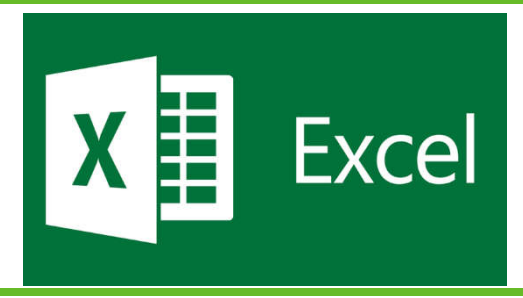

- O Excel possui diversas fórmulas que nos permitem fazer cálculos de soma, média, máximo, mínimo e até tomar decisões
- Para usar uma fómula devemos começar com o sinal de = e depois o nome da função, por exemplo =MÉDIA(B2:B11)
- Dentro dos parênteses vamos ter as células que serão somadas

• Vamos ver como escolher as células que serão utilizadas na fórmula

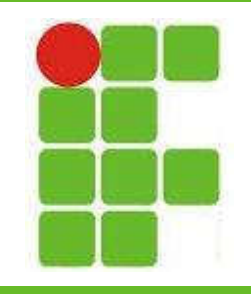

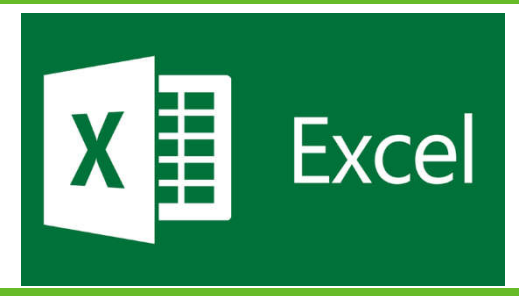

- Para escolher todas as notas da coluna de notas, =MÉDIA(B2:B11)
- Para escolher apenas a menor de das notas entre a primeira e última célula da coluna das notas, =MÍNIMO(B2;B11)
- Para escolher números em uma mesma linha, =SOMA(A2:F2)

Para escolher o maior número dentre números de várias linhas e colunas,  $2$ =MÁXIMO(D2:F4)

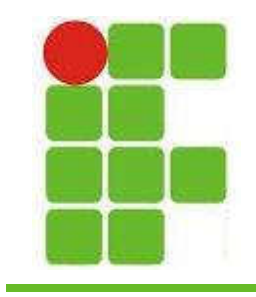

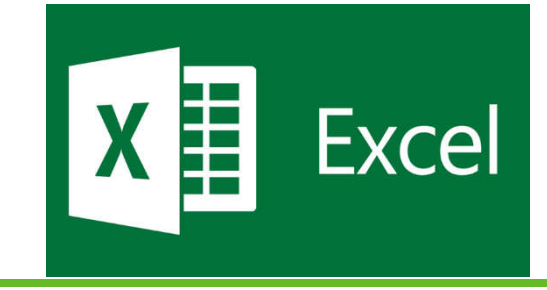

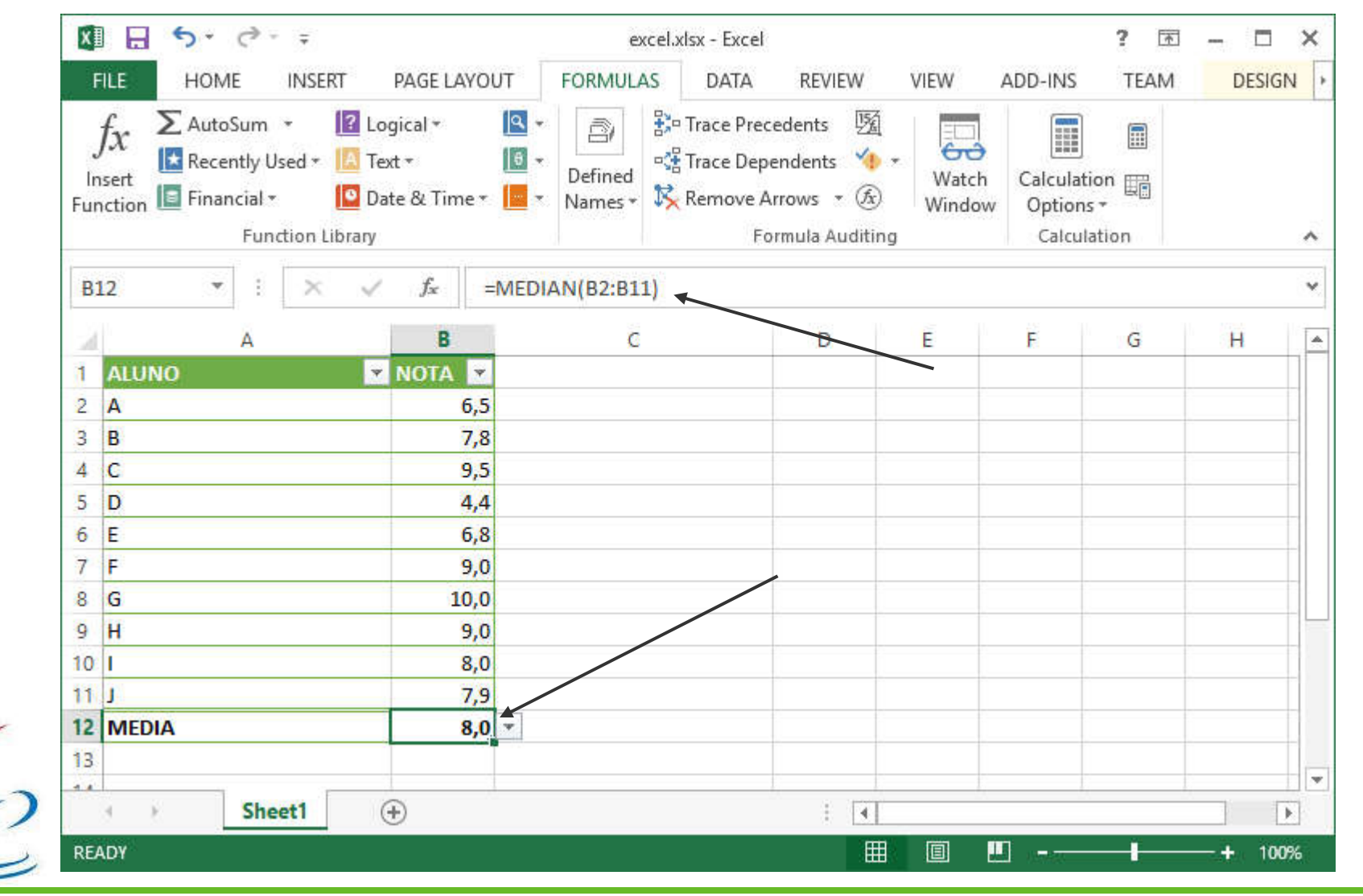

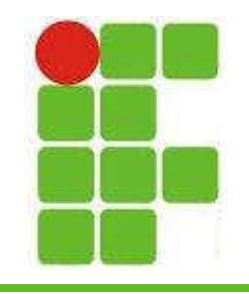

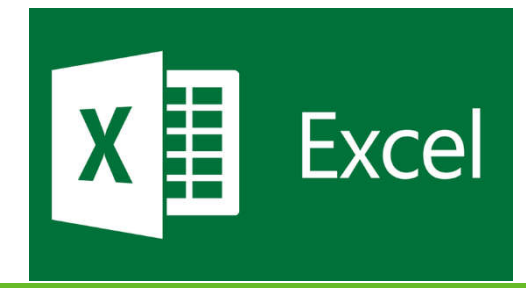

- Vamos ver as principais fómulas do excel!
- CONDICIONAIS

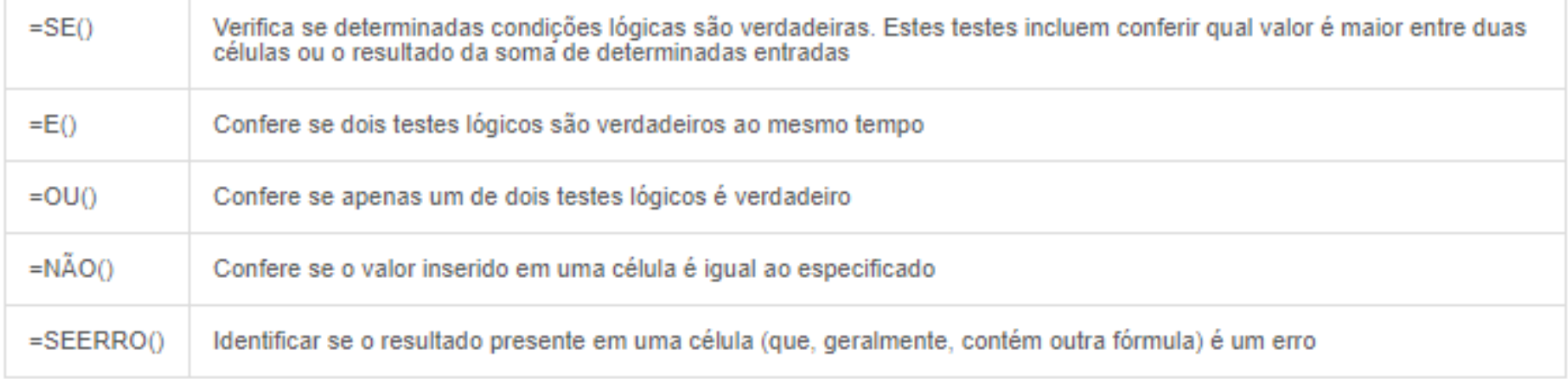

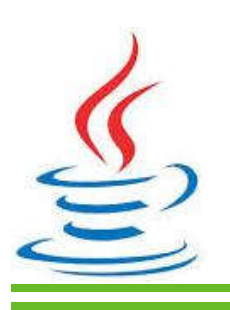

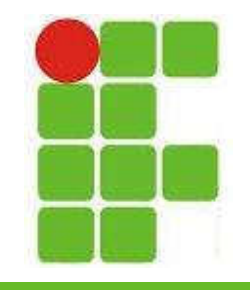

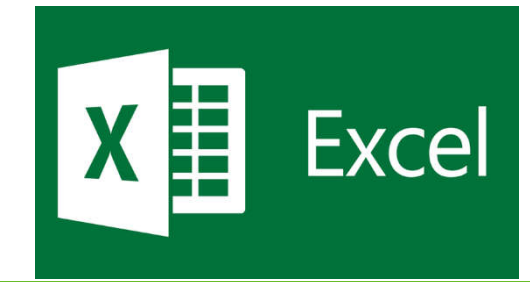

#### • PROCURA

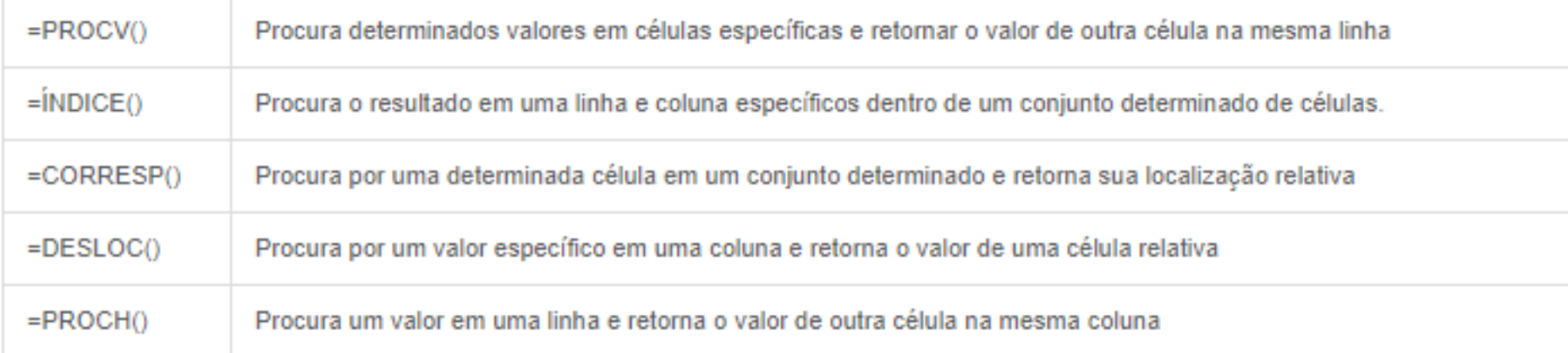

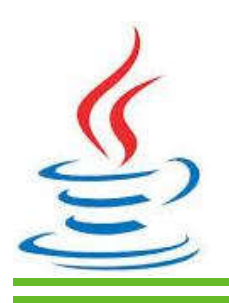

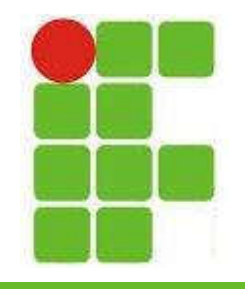

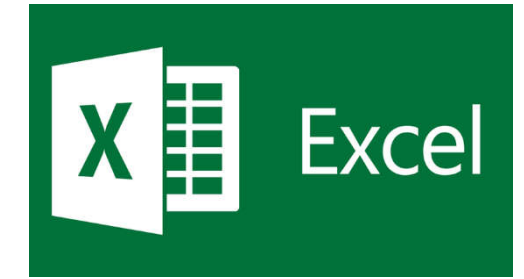

#### • DATA E HORA

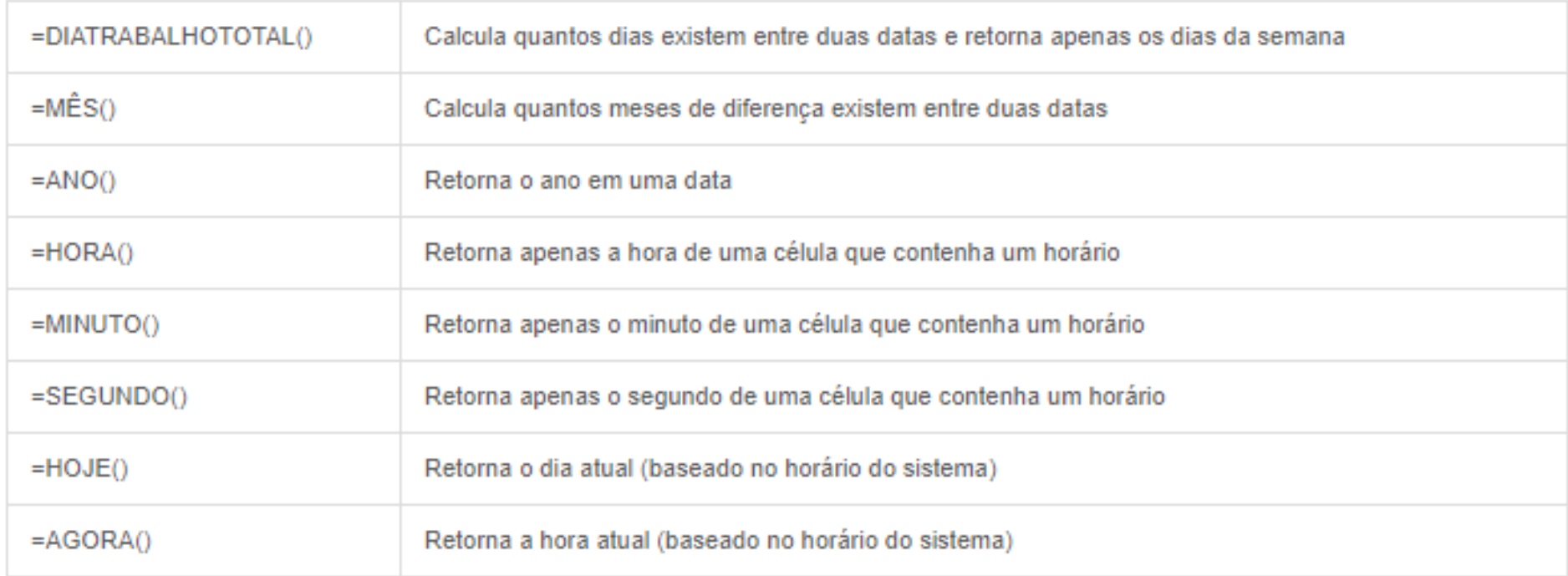

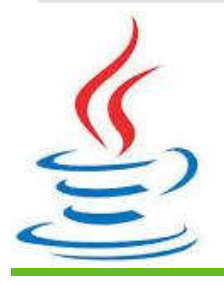

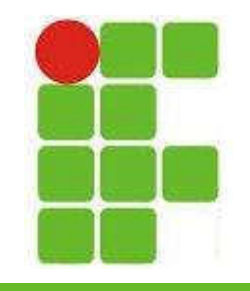

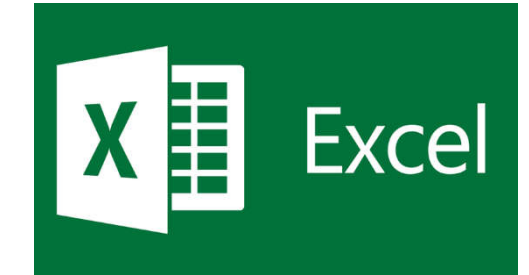

## • ESTATÍSTICA

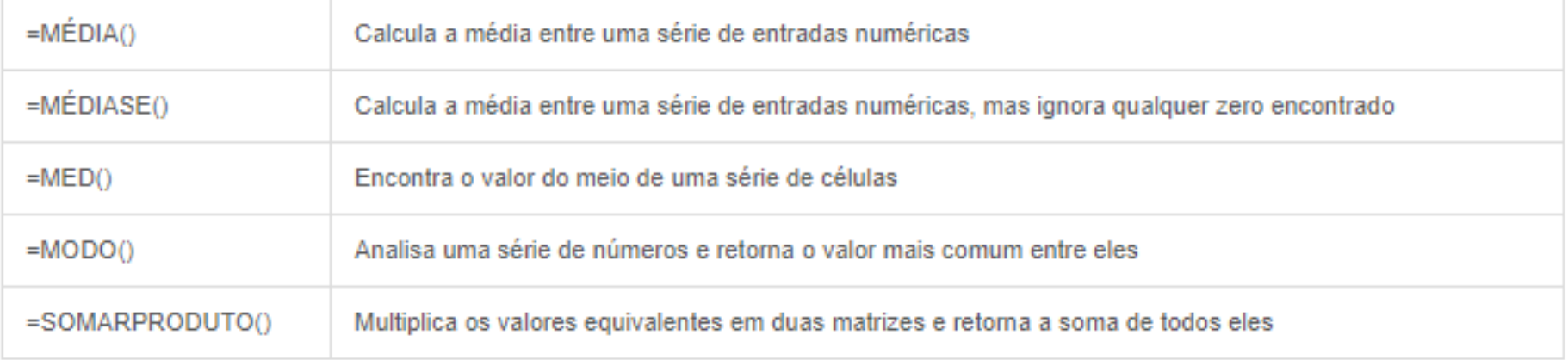

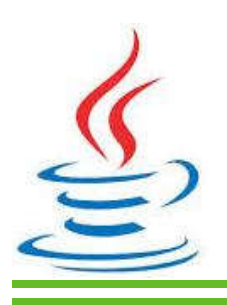

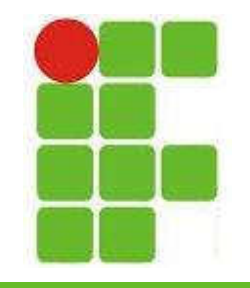

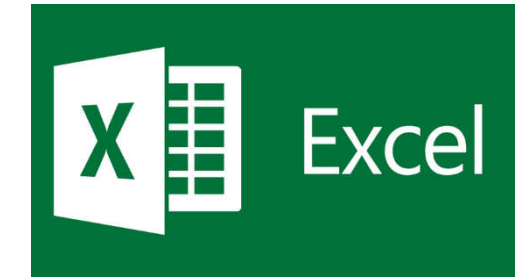

### • MATEMÁTICA

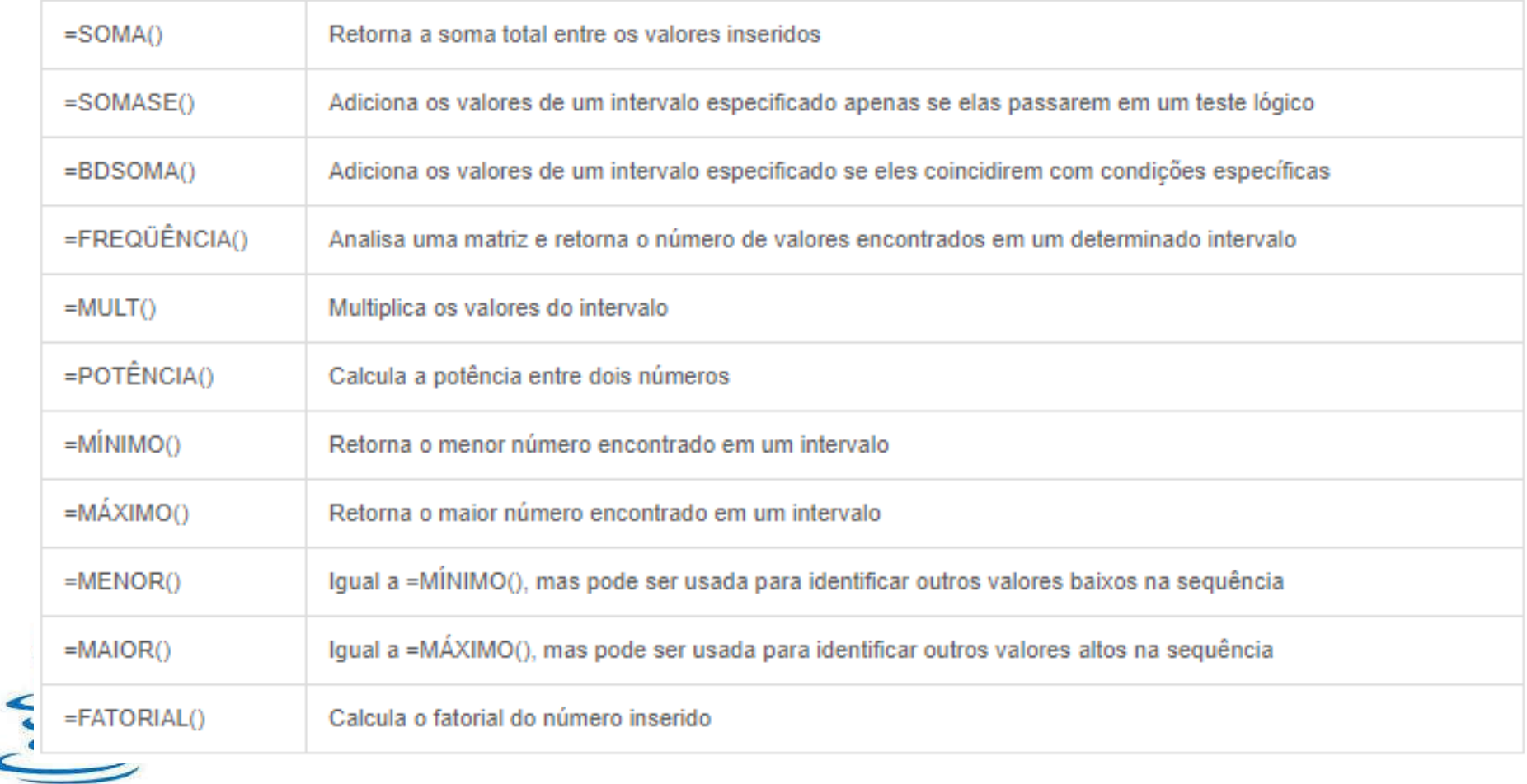

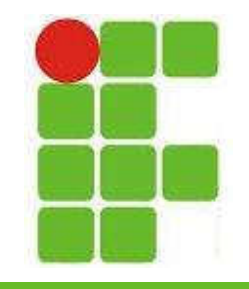

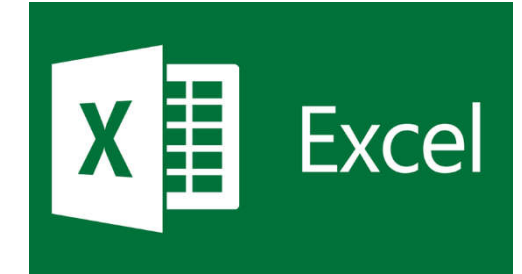

#### • CONTAGEM

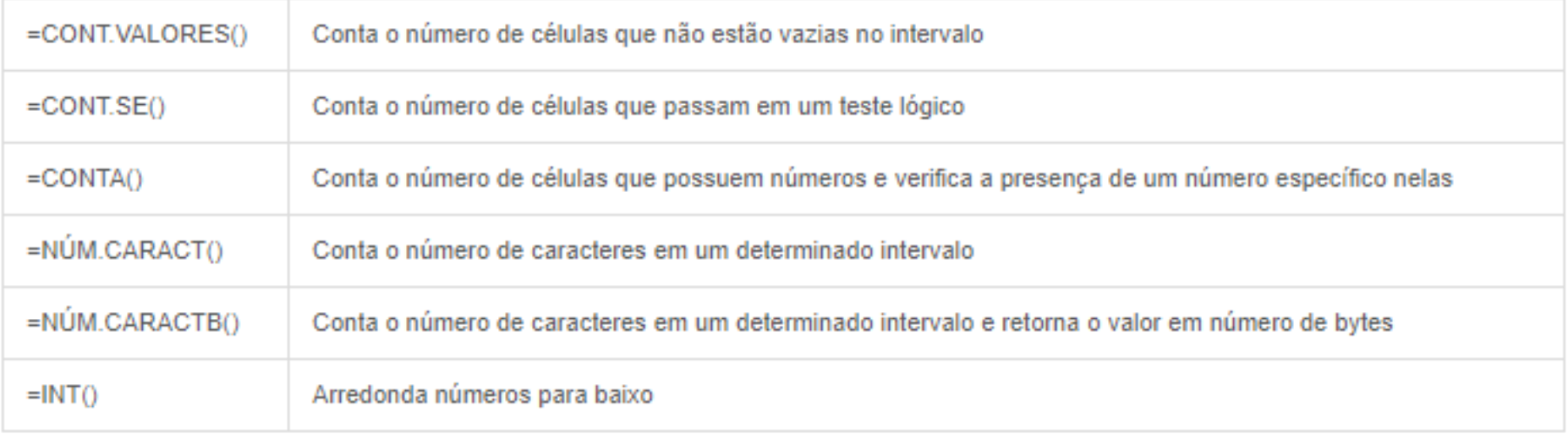

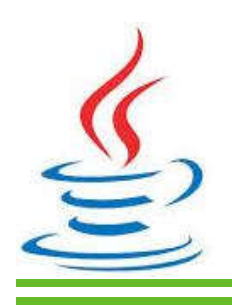

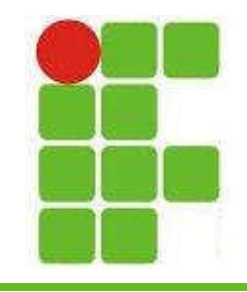

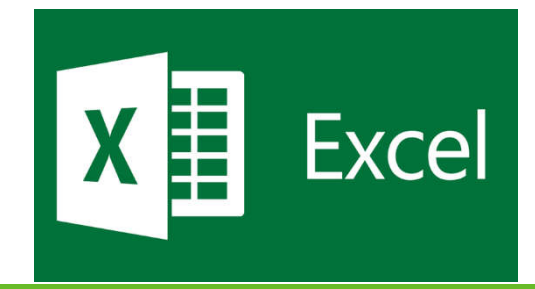

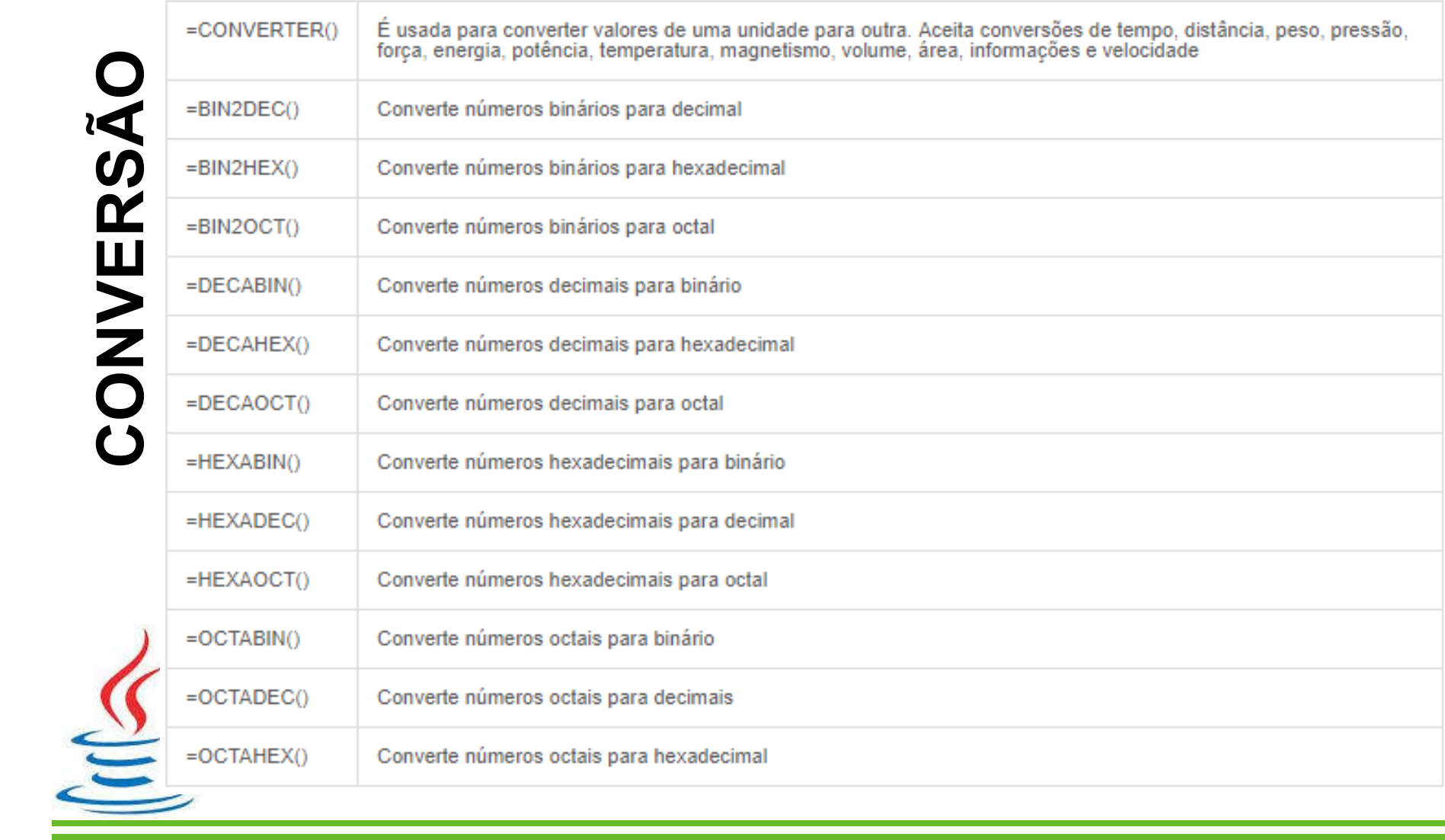

CONVERSÃO CONVERSÃO

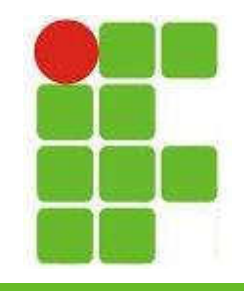

TEXTO

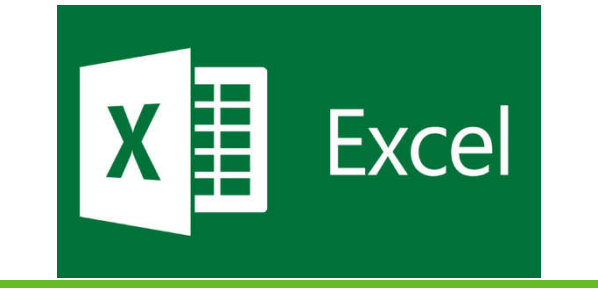

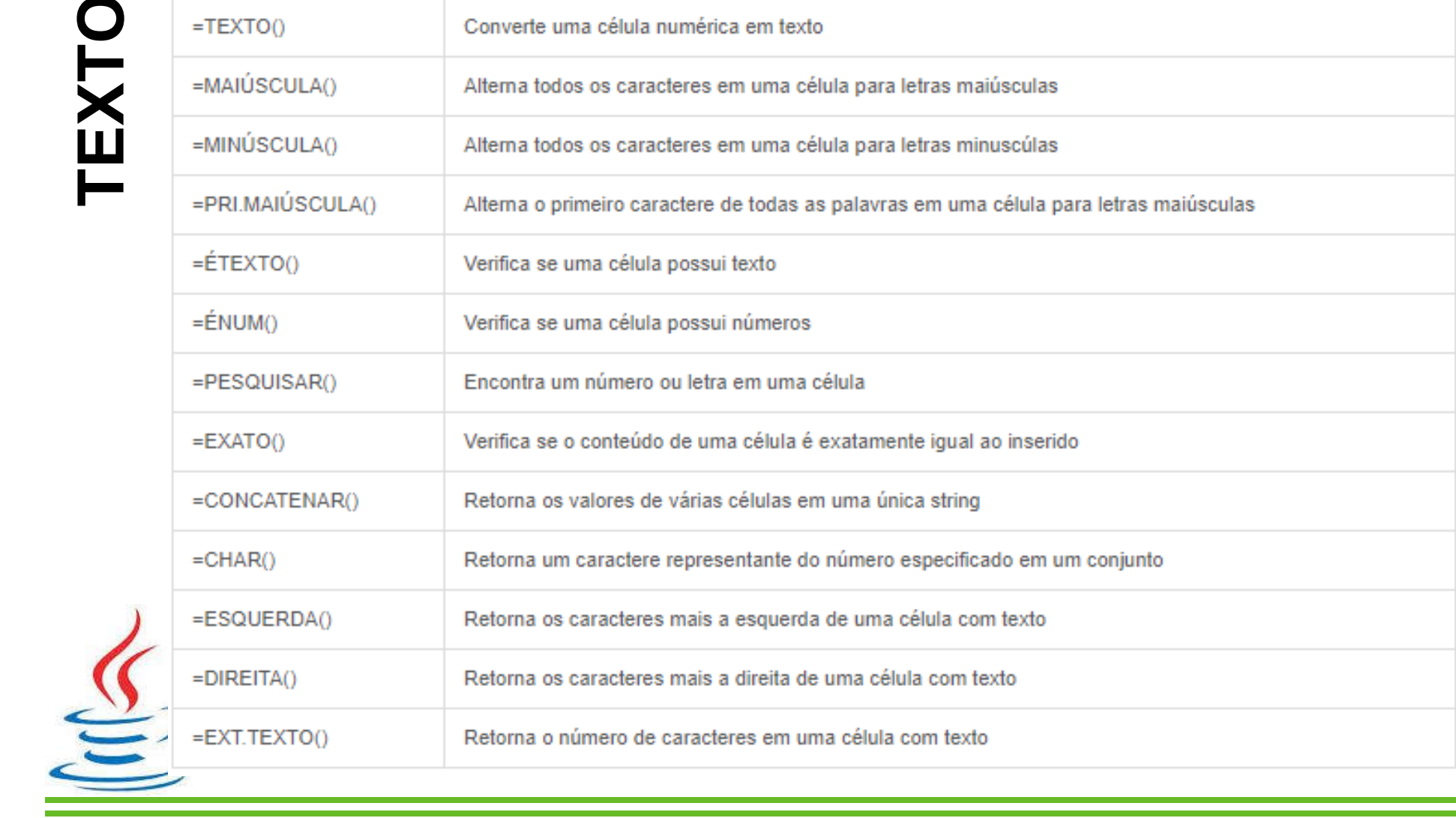

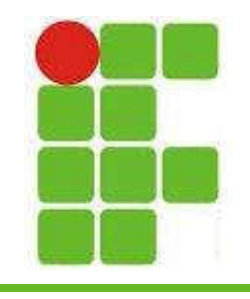

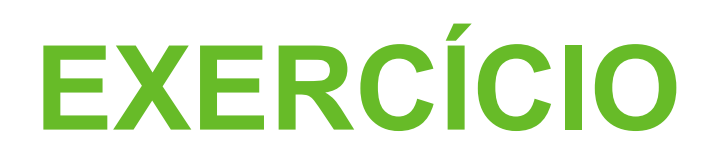

- Preencha uma tabela com pelo menos 10 linhas e 3 colunas, sendo uma de texto, uma de números reais e outra de moeda
- Utilize uma formatação para sua tabela
- Organize com o filtro em ordem alfabética
- Faça a SOMA() dos valores em moeda
- Faça a MEDIA() das notas
- Procure a maior e menor nota

• Formate condicionalmente as notas (cores)

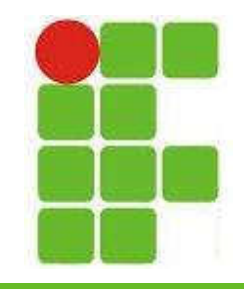

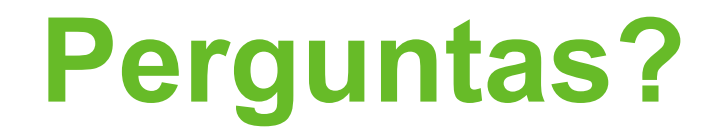

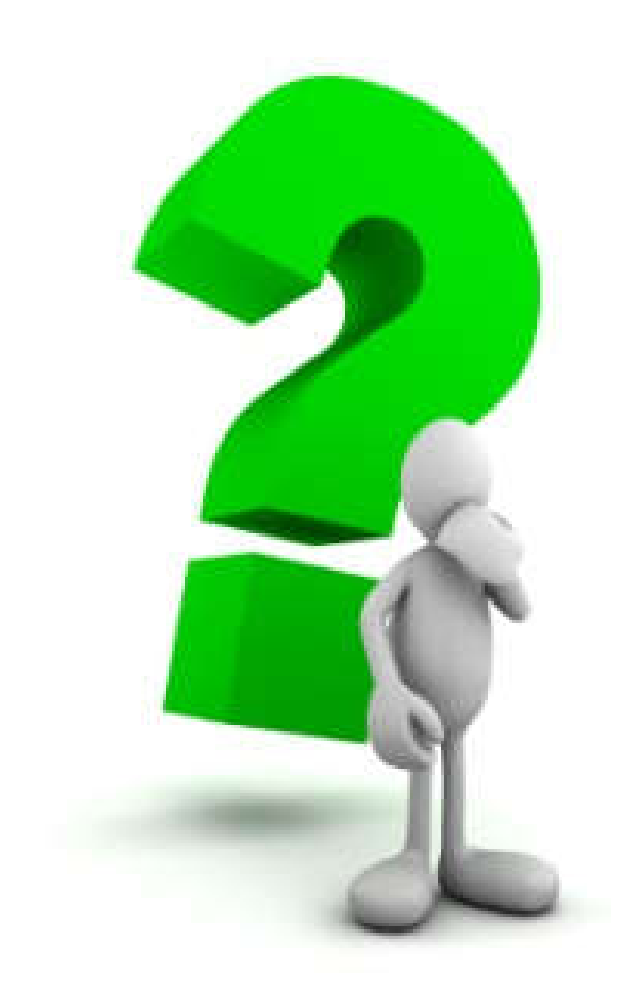

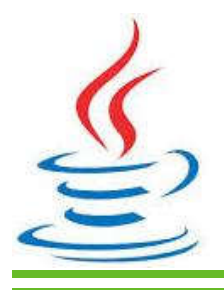